# **ČESKÉ VYSOKÉ UČENÍ TECHNICKÉ V PRAZE**

# **FAKULTA ELEKTROTECHNICKÁ**

**KATEDRA ŘÍDÍCÍ TECHNIKY** 

# **Diplomová práce**

# **Simulace časové synchronizace nad bezdrátovou komunikací**

**Vypracoval : Bc. Lukáš Ryska Vedoucí práce: Ing. Pavel Burget, PhD.** 

**červen 2009** 

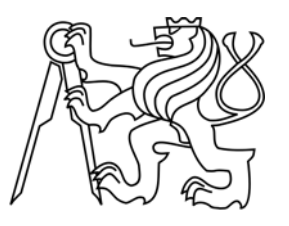

**ČVUT PRAHA** 

České vysoké učení technické v Praze Fakulta elektrotechnická

Katedra řídicí techniky

# ZADÁNÍ DIPLOMOVÉ PRÁCE

#### Student: Bc. Lukáš Ryska

Studijní program: Elektrotechnika a informatika (magisterský), strukturovaný Obor: Kybernetika a měření, blok KM1 - Řídicí technika

Název tématu: Simulace časové synchronizace nad bezdrátovou komunikací

#### Pokyny pro vypracování:

- 1. Implementujte v prostředí OPNET synchronizační protokol dle normy IEEE 1588 na bezdrátovém přenosovém kanálu. Stačí implementovat pouze samotnou synchronizaci, tj. měření zpoždění přenosového kanálu a zasílání synchronizačních zpráv.
- 2. Dle dostupné metodiky vytvořte simulační model pohybujících se zařízení, ve kterém budete posuzovat nepřesnost synchronizace v závislosti na rychlosti a poloze jednotlivých komunikačních uzlů. Vytvořte několik scénářů s různým rozmístěním aktivních prvků bezdrátové komunikace.
- 3. Vytvořte model terénu s různými překážkami a opakujte simulaci z předchozího bodu. Srovnejte výsledky obou simulací.

#### Seznam odborné literatury:

Standardy IEEE 1588, IEEE 802.3, IEEE 802.1, IEEE 802.11e Eidson, John C., Measurement, Control, and Communication Using IEEE 1588

#### Vedoucí: Ing. Pavel Burget, Ph.D.

Platnost zadání: do konce letního semestru 2009/10

prof. Ing. Michael Šebek, DrSc vedoucí katedry

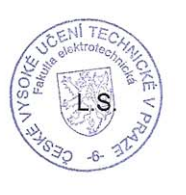

doc. Ing. Boris Simák, CSc. děkan

V Praze dne 27. 3. 2009

# **Poděkování**

Chtěl bych poděkovat a vyslovit uznání všem, kteří mi pomáhali při vzniku této práce. Především Ing. Pavlu Burgetovi, PhD. a Ing. Pavlu Mezerovi, vedoucímu a konzultantovi této diplomové práce, za trpělivé vedení a množství praktických rad.

Mé poděkování v neposlední řadě směřuje mé rodině za podporu při mém studiu.

# **Prohlášení**

Prohlašuji, že jsem svou diplomovou práci vypracoval samostatně a použil jsem pouze podklady (literaturu, projekty, SW atd.) uvedené v přiloženém seznamu.

V Praze dne ……………………………. …………………………

podpis

# **Anotace**

Diplomová práce popisuje návrh a realizaci simulace časové synchronizace dle standardu IEEE 1588 pro precizní časovou synchronizaci na přenosovém kanálu.

Ten je tvořen v programu Opnet, především díky širokým možnostem editace a přizpůsobení jednotlivých částí komunikace tak, aby vyhovovaly záměru práce. Při modelování časové synchronizace se přihlíží ke specifikaci Profinet.

Vzhledem k bezdrátové části kanálu je zahrnuta i simulace pohybujícího se Slave zařízení a je brán ohled i na možné překážky mezi přístupovým bodem a trajektorií mobilního zařízení.

# **Annotation**

The goal of the this master degree thesis is to describe design and implementation of simulation of the time synchronization loop, which conforms to the IEEE 1588 standard, in order to ensure precise time synchronization of the transmission channel.

The transmission channel is simulated by means of the Opnet simulation software, mainly because of extensive possibilities in editing and adjusting individial parts of the communication link in order to comply with goal of the thesis. Modelling of the time synchronization loop also respects specifications of the Profinet standard.

As the transmission channel includes also a wireless part, the simulation will further cover tracing of non-stationary Slave device, as well as influence of incidental obstructions between access point and trajectory of the mobile unit.

# **Obsah**

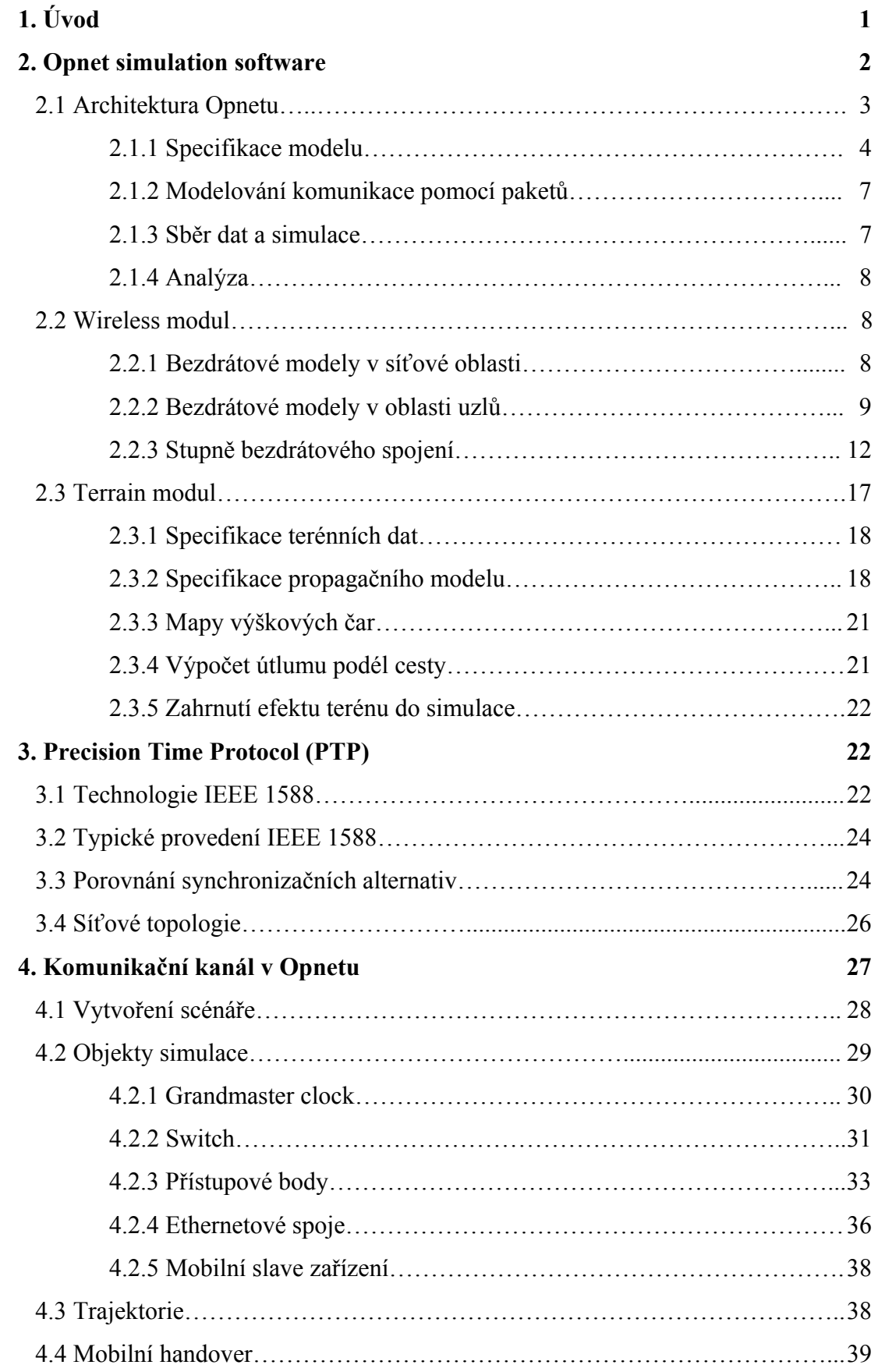

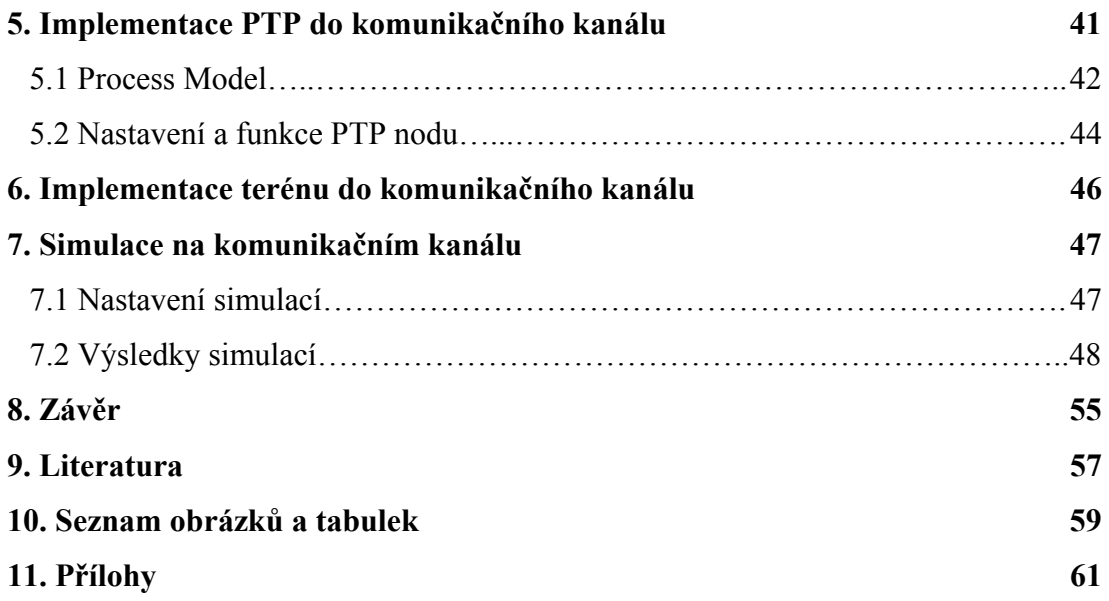

# **1. Úvod**

Úkolem této práce je navrhnout a realizovat v prostředí programu Opnet komunikační kanál a implementovat do něj časovou synchronizaci dle standartu IEEE 1588. Je třeba zajistit jednak vysílání synchronizačních zpráv Master zařízením a jejich zpracování Slave zařízením, druhak je nutné měřit časové zpoždění těchto paketů na jednotlivých úsecích komunikačního kanálu. K těmto zpožděním musí být navíc připočítána režie aktivních prvků komunikace, tedy časy zpracování paketů v jednotlivých zařízeních na cestě mezi Master a Slave.

Stavový stroj je realizován dle specifikace normy IEEE 1588. Ten je následně upraven dle požadavků na realizaci práce, tedy v každém aktivním zařízení komunikačního kanálu pro danou roli v něm.

Cílem práce je realizovat na základě konzultací a požadavků popsaný kanál tak, aby synchronizace na něm probíhala efektivně, precizně a s co možná největší přesností.

Získané výsledky budou dále porovnávány se situací, kdy se k vlastnostem Slave zařízení přičte jejich mobilita a kdy se tato zařízení budou pohybovat po předem stanovených trajektoriích. Při takto vyvolaných změnách polohy bude brán ohled i na nejvýhodnější využití přenosového kanálu a bezdrátové přepínání. K celkovému porovnání výsledků přibude též situace, kdy bude spojnice mezi přístupovým bezdrátovým bodem a Slave zařízením částečně či zcela zakryta vhodnou překážkou.

Následující kapitoly popisují vývojové prostředí programu Opnet, jeho základní prvky, součásti a nástroje. Dále pojednávají o IEEE standardu pro Precision Clock Synchronization Protocol, rozvržení a realizaci požadovaného kanálu, implementaci časové synchronizace dle uvedeného standardu a poté zakomponování překážek do kanálu. Kapitolový přehled završuje sběr, porovnání a vyhodnocení výsledků uskutečněných simulací.

Pro realizaci úkolu je použit program Opnet verze 14.5. Jelikož se od sebe jednotlivé verze liší nejen vzhledem, ale i škálou dostupných možností a jejich rozmístěním, je třeba zmínit, že následující kapitoly vycházejí z používané verze a při aplikaci na ostatní verze je třeba brát je s rezervou.

# **2. Opnet simulation software**

Tato kapitola popisuje hlavní součásti programu a soustředí se na ty oblasti, které jsou později využity při realizaci záměru práce. Zároveň popisuje přídavné moduly programu, které při tvorbě simulací byly použity.

Opnet je program, který poskytuje kompletní vývojové prostředí pro modelování komunikačních sítí a distribuovaných systémů. Chování a provedení modelovaných systémů může být analyzováno použitím simulací diskrétních událostí. Prostředí Opnetu zahrnuje nástroje pro všechny fáze studie, včetně designu modelu, simulace, sběru dat a jejich analýzu.

Klíčové vlastnosti Opnetu jsou:

- Objektově orientované programování

Všechny systémy vytvořené v Opnetu sestávají z objektů s konfigurovatelnými vlastnostmi. Tyto objekty jsou součástí tříd, které mohou být odvozeny od jiných tříd a poskytnout specifickou podporu pro speciální aplikace.

- Zaměření na komunikační sítě a informační systémy

Poskytnutím základů provázaných se zpracováním komunikace a informací je Opnet schopen poskytnout silné nástroje pro sítě a distribuované systémy.

- Hierarchické modely

Jelikož Opnet prosazuje hierarchické řazení, připodobuje strukturu aktuálních komunikačních sítí.

- Grafická specifikace

Většina modelů v Opnetu může být vytvořena použitím grafických editorů dovolujících intuitivní zobrazení modelovaného systému v modelové specifikaci dle Opnetu.

- Flexibilita při vývoji specifických vlastních modelů

Opnet používá jako programovací jazyk hybridní jazyk "Proto-C". Tím zajišťuje širokou podporu pro komunikace, simulační prostředí dovoluje realistické modelování komunikačních protokolů, algoritmů a přenosových technologií.

- Automatická generace simulací

Většina kódu a specifikací implementovaných v Opnetu je automaticky kompilována do spustitelných simulací diskrétní události zakomponovaných v programovacím jazyce C, dovolující uživateli zaměřit se na implementaci simulace a obdržení požadovaných výsledků.

- Aplikačně specifické statistiky

Zabudované vykonávané statistiky spolu s uživatelem specifikovanými statistikami pro danou aplikaci poskytují robustní způsob, jak shromáždit požadovaná data simulace.

- Integrované analyzační nástroje po simulaci

Výstupy ze simulací a statistická data mohou být prezentována graficky za použití nástrojů, které Opnet poskytuje.

- Interaktivní analýza

Zabudovaný interaktivní debugovací program dovoluje analyzovat Opnet simulace. Dovoluje hledat chyby v kódu pečlivě a systematicky.

- Animace

Opnet poskytuje možnost generování animací pro prováděné simulace namodelovaných systémů v několika úrovních detailů, včetně animací statistik.

- Otevřenost systému

Modely vytvořené v jiných simulačních prostředích, například v Matlabu, mohou být připojeny k modelům v Opnetu. Tyto externí modely mohou reprezentovat například síťový hardware, šablonu chování koncového zařízení a podobně.

- Application Program Interface (API)

Přítomnost API pro většinu funkcí Opnetu jakožto alternativa ke grafickým specifikacím zjednodušuje automatickou generaci modelů v uživatelském kódu.

Téměř všechny tyto vlastnosti budou využity při realizaci záměru této práce.

# 2.1 Architektura Opnetu

Architektura Opnetu rozděluje simulaci do tří fází, které tvoří cyklus zobrazený na obrázku 2.1:

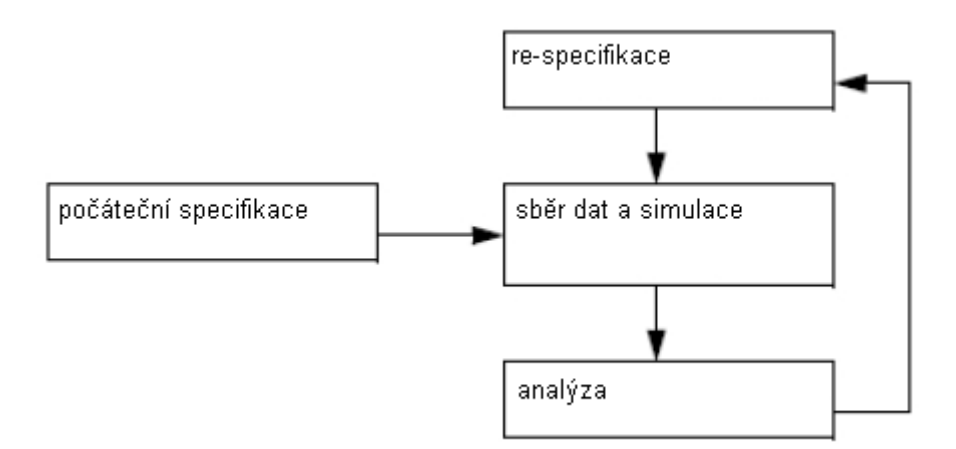

Obrázek 2.1: Cyklus simulace

Následuje popis jednotlivých fází:

### 2.1.1 Specifikace modelu

Specifikace modelu má v zásadě úlohu reprezentovat systém studovaný pomocí Opnetu. Pro lepší připodobnění se aktuální siti je modelová specifikace rozdělena do několika domén:

# - Síťová oblast

Síťová oblast definuje topologii komunikační sítě. Entity v této oblasti se nazývají nody a tvoří se pomocí node editoru. Díky objektově orientovanému programování v Opnetu mohou být různé nody založeny na stejném modelu, avšak mít rozdílné vlastnosti založené na atributech nastavených individuálně pro každý nod.

V Opnetu jsou dostupné tři různé typy nodů podle charakteru mobility. Defaultní typ nabízený programem je pevný nod, kdy se pozice nodu v topologii během celé simulace nemění. Mobilním nodům může být přiřazena předdefinovaná trajektorie určující jejich pozici jako funkci času v průběhu simulace. V podobném duchu fungují satelitní nody, u kterých určují pohyb přiřazené orbity. Jak mobilní, tak satelitní nody, jsou dostupné pouze s volitelným Wireless modulem nainstalovaným v Opnetu.

Komunikace s ostatními nody je závislá na splnění funkce nodu v síťovém modelu. Opnet v tomto směru poskytuje nodům několik způsobů výměny informace, včetně simplexních a duplexních point to point spojů, sběrnic a také komunikaci použitím rádiového spojení pro pevné, mobilní i satelitní nody díky nástrojům Wireless modulu.

Pro rozlehlé sítě lze použít abstrakci za použití podsítí, což zjednodušuje síťové adresování. Podsíť je podmnožina zařízení rozlehlé sítě, která tvoří síť podle vlastních pravidel. Tato abstrakce může být použita v nekonečném počtu úrovní, kde například síť může být podsítí rozlehlejší sítě a zároveň složena s malých podsítí.

### - Oblast nodu

Oblast nodu slouží k modelování nodů rozmístěných v oblasti sítě, o které bylo pojednáno. Nody mohou korespondovat s mnoha typy počítačových a komunikačních zařízení ve skutečném světě, jako například routery, bridge, terminály, souborové servery a v případě této práce mobilními nody.

Komponenty upravené v editoru nodu se nazávají moduly. Některé z nich, jako například vysílače a přijímače, nabízejí některé základní předdefinované parametry, které se dají editovat. Jiné moduly, například procesory, fronty a externí systémy, jsou programovatelné. Takové lze upravit v process editoru.

Interakce mezi moduly je poskytována třemi různými typy spojů. Paketové proudy dovolují formátovaným zprávám (paketům) posílání mezi moduly. Statistické spoje se používají v případě, kdy chce jeden modul monitorovat chování nebo stav jiného modulu. Logické asociace identifikují vazby mezi moduly.

Spoje mezi moduly jsou zobrazeny na obrázku 2.2:

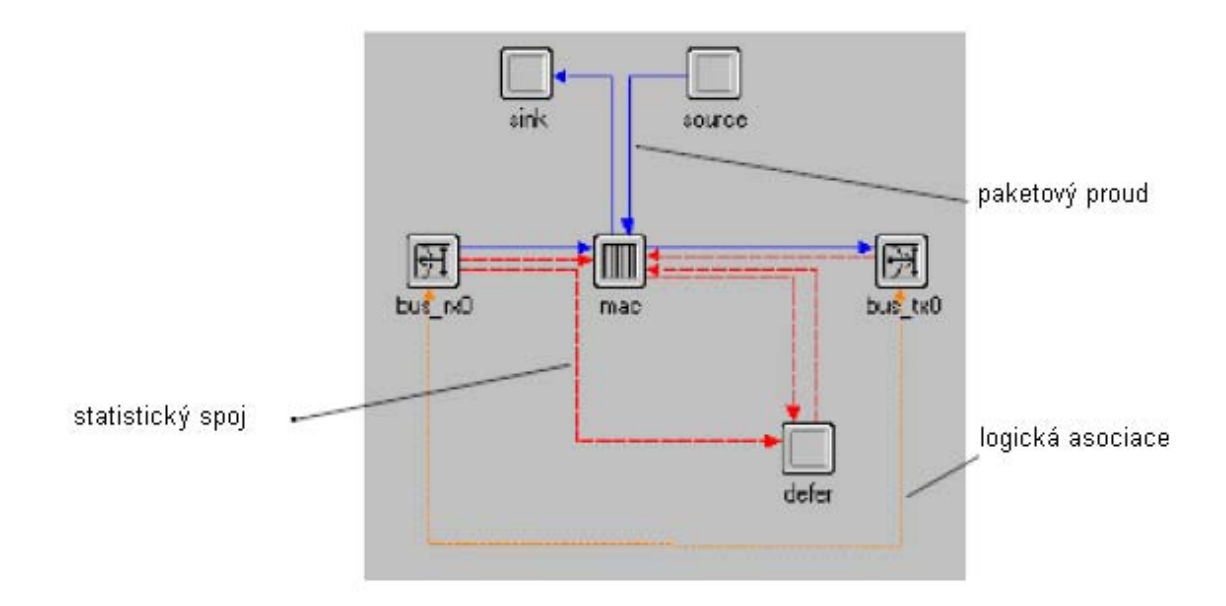

Obrázek 2.2: Rozdílné typy spojů použité v modelu nodu

# - Oblast procesu

Uživatelem programovatelné prvky v oblasti nodů jsou procesy, které jsou editovány za pomoci process editoru. Procesy jsou podobné vykonání softwarového programu.

Procesor může obsahovat četné procesy k vykonání. Na začátku simulace se vykonává pouze kořenový proces a tento proces může vytvořit nové procesy, a ty opět další.

V zásadě podobné mechanismu volání procedur v programovacím jazyce může být v každém čase vykonán pouze jeden proces. Vykonávaný proces může vyvolat jiný proces, který uspí vyvolávací proces, dokud nebyl vyvolaný proces zablokován. Procesy také reagují na přerušení, které indikují výskyt důležité události. Proces, který je vyvolán přerušením přebírá činnost v odezvě na přerušení a poté blokuje.

Programovací jazyk určený k programování procesů se jmenuje Proto-C. Je to hybridní programovací jazyk kombinující grafické diagramy stavů a přechodů, vestavěné datové prvky a příkazy jazyka C/C++ a knihovnu Kernel Procedures, která poskytuje základní potřebnou funkčnost pro modelování komunikačních systémů a systémů zpracovávajících informace.

#### - Oblast externího systému

Pokud v Opnetu běží simulace s externím systémem, jeho rozhraní s externím kódem je externí systémová definice (ESD), zastoupená v modelu nodu esys modulem. ESD používají rozhraní esys jakožto black-box k posílání a příjmu dat při komunikaci s externím kódem.

#### 2.1.2 Modelování komunikace pomocí paketů

Nejběžněji používaný mechanismus pro výměnu informací je paket. Pakety obsahují formátované informace, které se mohou dynamicky měnit během ukládání a přenosu mezi objekty ve všech modelovacích oblastech zmíněných v předchozí kapitole. Každý paket obsahuje tři hlavní oblasti: uživatelem definovaná pole, předdefinovaná pole pro evidenci a kontrolu a vysílaná data používaná modely spojů. Struktura Opnetu dovoluje každý paket modelovat individuálně a mít libovolný obsah v jeho polích. V polích jsou podporovány datové typy včetně numerických hodnot, zapouzdřených paketů a také obecné datové struktury.

# 2.1.3 Sběr dat a simulace

Sběr dat a simulace jsou podstatné části úkolu simulace. Dovolují obdržet hodnoty jakosti systému a také provádět pozorování týkající se chování systému. Ačkoliv se dají výstupy přizpůsobit, Opnet je dokáže ve většině případů sám automaticky generovat. Tyto výstupy můžeme rozdělit do tří kategorií:

- Výstupní vektory

 Výstupní vektory představují časové serie simulačních dat. Obsahují seznam hodnot, kde každá je pár čas-hodnota.

# - Výstupní skaláry

Skalární statistiky jsou individuální hodnoty znázorňující hodnoty, které nás zajímají. Často jsou odvozeny z vektorových statistik, například jako průměrná hodnota, hodnota špičky, či konečná hodnota. Většinou je během simulace zaznamenána jedna hodnota pro každou skalární statistiku. Pokud proběhne více simulačních instancí, jejich skalární výstupy jsou sloučeny do podoby grafu.

### - Animace

Simulace v Opnetu mohou generovat animace, které lze sledovat během běhu simulace, nebo později. Je k dispozici několik podob předdefinovaných automatických animací jako toky paketů, pohyb nodů, přechodové stavy či statistiky.

# 2.1.4 Analýza

Konečná fáze simulace slouží ke zkoumání výsledků shromážděných během simulace. Nástroj pro analýzu v Opnetu umožňuje prezentovat získaná data ve formě grafů. Ty jsou umístěny v panelech, které mohou být uloženy a vyvolány jako analyzační konfigurace pro budoucí porovnání.

# 2.2 Wireless modul

Volitelný Wireless modul pro Opnet má podstatnou roli při realizaci této práce a proto o něm bude v této kapitole pojednáno. Tento modul dovoluje simulace sítí, které obsahují pohyblivé nody, jakožto i bezdrátové komunikace.

2.2.1 Bezdrátové objekty v síťové oblasti

V bezdrátovém modulu Opnet poskytuje čtyři základní typy nodů:

### - Mobilní podsíť a Mobilní nod

Totožná s pevnou podsítí/nodem, s tím rozdílem, že se může pohybovat po předem definované trajektorii.

- Satelitní podsíť a Satelitní nod

Na rozdíl od mobilní podsítě/nodu se pohybuje po přiřazeném orbitu.

# Trajektorie

Trajektorie je určená cesta pohybu mobilních sítí během simulace. V Opnetu může být definována buď pomocí segmentů, nebo vektorů. Segmentové trajektorie definují pohyb za použití série předem definovaných bodů, na rozdíl od vektorových, které definují pohyb na základě orientace, rychlosti vůči zemi a míry stoupání.

#### **Orbity**

Orbity se používají pro definování polohy satelitních sítí během simulace. Orbit je cesta kolem Země, podél které se satelit během simulace pohybuje. Pokud podsíť obsahuje satelitní síť s přiřazeným orbitem, poloha původní podsítě a její velikost neovlivní satelitní orbitální cestu. Toto je jeden z podstatných rozdílů oproti pevným a mobilním sítím nodů, jejichž pozice je často definována relativně vzhledem k jejich mateřským podsítím.

#### 2.2.2 Bezdrátové objekty v oblasti nodů

Bezdrátové objekty v oblasti nodů dovolují vytvářet bezdrátové sítě s podporou základních bezdrátových síťových hardwarových komponent pro nody. Propojením těchto modulů se vytvářejí vhodné fronty a procesy, což je základ pro bezdrátovou komunikaci. Tyto moduly jsou:

# Modul bezdrátového vysílače

Význam radiových vysílačů je role výstupních bodů nodu pro pakety přenášené na bezdrátových linkách. Každý z mnoha možných kanálů vysílače se pokouší o přístup k patřičným kanálům radiového přijímače vzdáleného radiového nodu. Vysílače mohou mít také více vstupních proudů, vážících se k samostatnému radiovému kanálu a každý může být připojen k separátnímu paketovému proudu pocházejícího z jiných modulů nodu. V důsledku faktu, že radiové vysílače jsou považovány z pohledu ostatních modulů v nodu za datové spotřebiče, nemohou mít odchozí paketové proudy.

#### Modul bezdrátového přijímače

Moduly radiových přijímačů mají oproti vysílačům opačnou roli, jelikož mají v nodu roli vstupních bodů pro pakety přijaté bezdrátovou cestou. Stejně jako vysílače mohou obsahovat několik kanálů a výstupních proudů, každý pro oddělený radiový kanál a každý připojen k jinému modulu v nodu. A podobně jako u vysílačů, jelikož jsou přijímače z pohledu ostatních modulů v nodu považovány za zdroje dat, nemohou mít příchozí paketové proudy.

#### Modul antény

Modul antény se používá k simulaci použité antény u aktuálního nodu. Jelikož její vlastnosti jsou specifikovány vně modulů přijímačů a vysílačů, může být anténa použita i několika přijímači i vysílači v rámci jednoho nodu a také zároveň v ostatních nodech. Ty rádiové vysílače a přijímače, které nejsou spojeny s anténním modulem mají automaticky definovanou anténu s rovnoměrným ziskem ve všech směrech.

Vytvoření paketového proudu je dovoleno pouze pro spojení ve směru od vysílače k přijímači. Tím je definováno chování při sdílení antény více vysílači a přijímači, o kterém je pojednáno výše. Sdílení je názorně zobrazeno na obrázku 2.3:

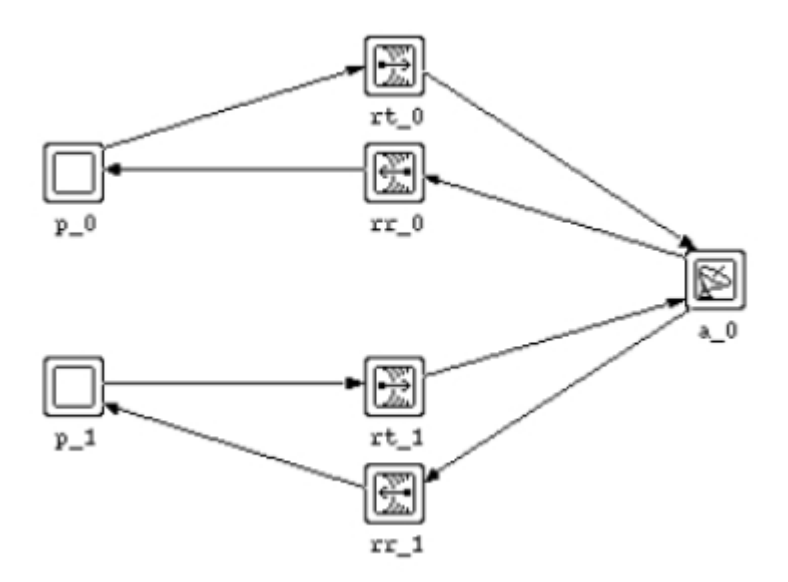

Obrázek 2.3: Sdílení jedné antény (a\_0) více vysílači (rt\_x) a přijímači (rr\_x)

Efekt anténního modulu na rádiový přenos a příjem paketů je určen dvěma faktory. Těmi jsou model zisku antény v daném směru a její zamíření (bod v prostoru, kam je namířena, což nemusí být přijímač). Model antény lze upravit v Antenna Pattern Editoru, zatímco namíření antény je definováno zeměpisnou šířkou, zeměpisnou délkou a nadmořskou výškou. Tyto údaje mohou být dynamicky měněny za běhu simulace.

Záměr, aby byla anténa namířena na cíl, je dále určen dvěma definitivními atributy. Těmi jsou reference phi a refenrence theta směru.

Šablona antény popisuje trojrozměrný objekt, jehož tvar označuje relativní velikost zisku v každém směru. Nejjednodušší podoba šablony antény, která je zároveň výchozí

anténní šablonou v Opnetu, je izotropní šablona, která vyzařuje výkon rovnoměrně ve všech směrech se ziskem 0 dB ve všech bodech. U takové antény lze očekávat, že bude mít kulový tvar, jak je ukázáno na obrázku 2.4:

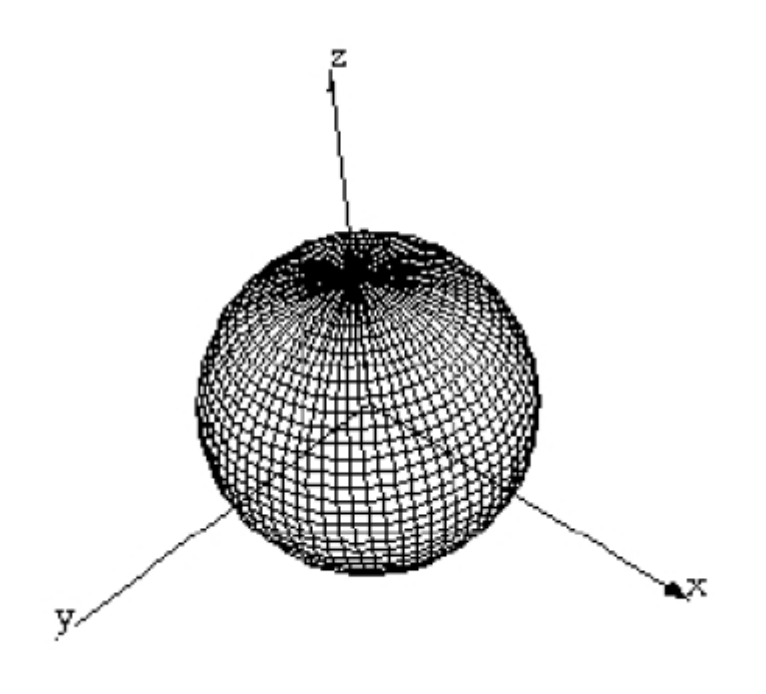

Obrázek 2.4: Šablona izotropní antény

Vedle šablony izotropní antény je mnoho šablon směrových antén, které lze chápat jako deformace koule reprezentující izotropní anténu. Jak je ukázáno na obrázku 2.5, oblasti šablony s příbuznými maximy zisku se nazývají laloky, zatímco ostatní oblasti jsou zhuštěny směrem do středu koule a označují zisk nižší. Zisk, který dosáhl relativního minima, se nazývá anténní nula.

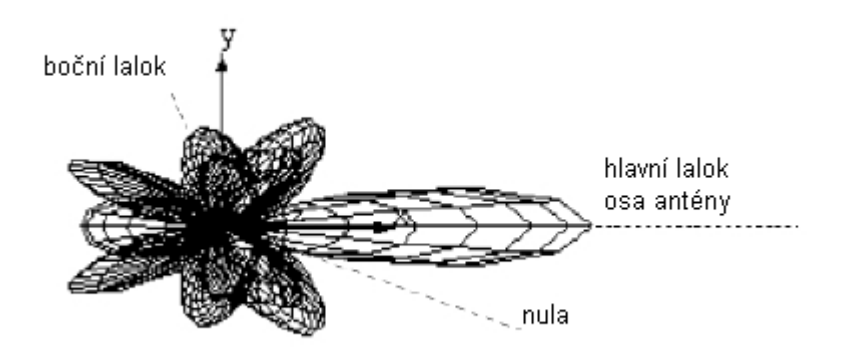

Obrázek 2.5: Šablona směrové antény s laloky

Šablona antény je vyjádřena funkcí dvou proměnných úhlů *φ* a *θ.* Jak je patrno z obrázku 2.6, úhel *φ* nabývá hodnot od 0° do 180° , zatímco *θ* nabývá 0° až 360°. Současně tak obsáhnou všechny směry v podobě vektorů vycházejících ze středu modelu.

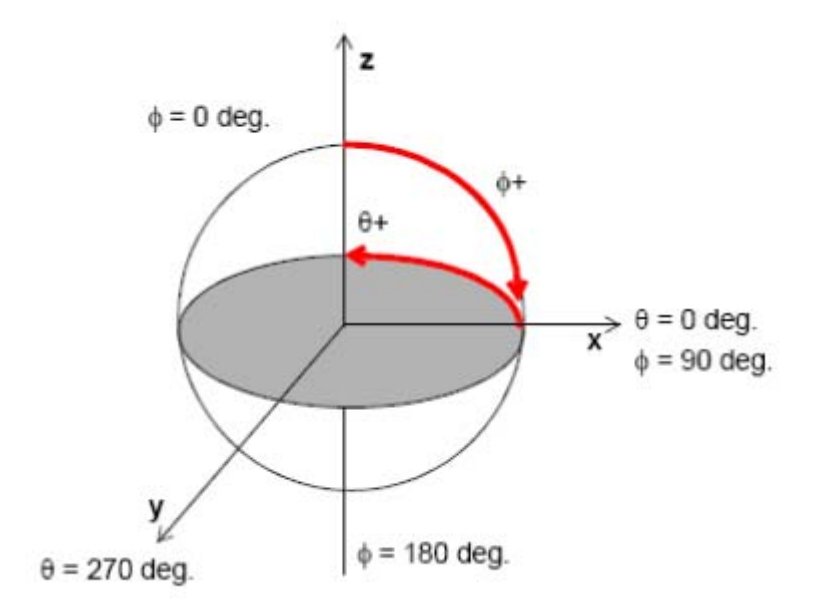

Obrázek 2.6: Vliv proměnných *φ* a *θ* na model antény

# 2.2.3 Stupně bezdrátového spojení

Stupně bezdrátového spojení tvoří páteř celého Wireless Modulu. Je postupně použito čtrnáct stupňů(stavů) linky, které určují, zda paket z nodu, který vysílá, může dosáhnout jakýkoliv jiný nod v simulačním prostředí na základě mnoha faktorů, jako například vzdálenosti, rušení, shodě signálu apod.

Vykonávání těchto stavů na lince je řízeno různými komponentami: Stav 0 pre-sim simulátorem, Stav 1 během simulace radiovým vysílačem, a Stavy 2 až 13 během simulace rádiovým přijímačem. Obrázek 2.7 ukazuje všechny komponenty bezdrátového spoje:

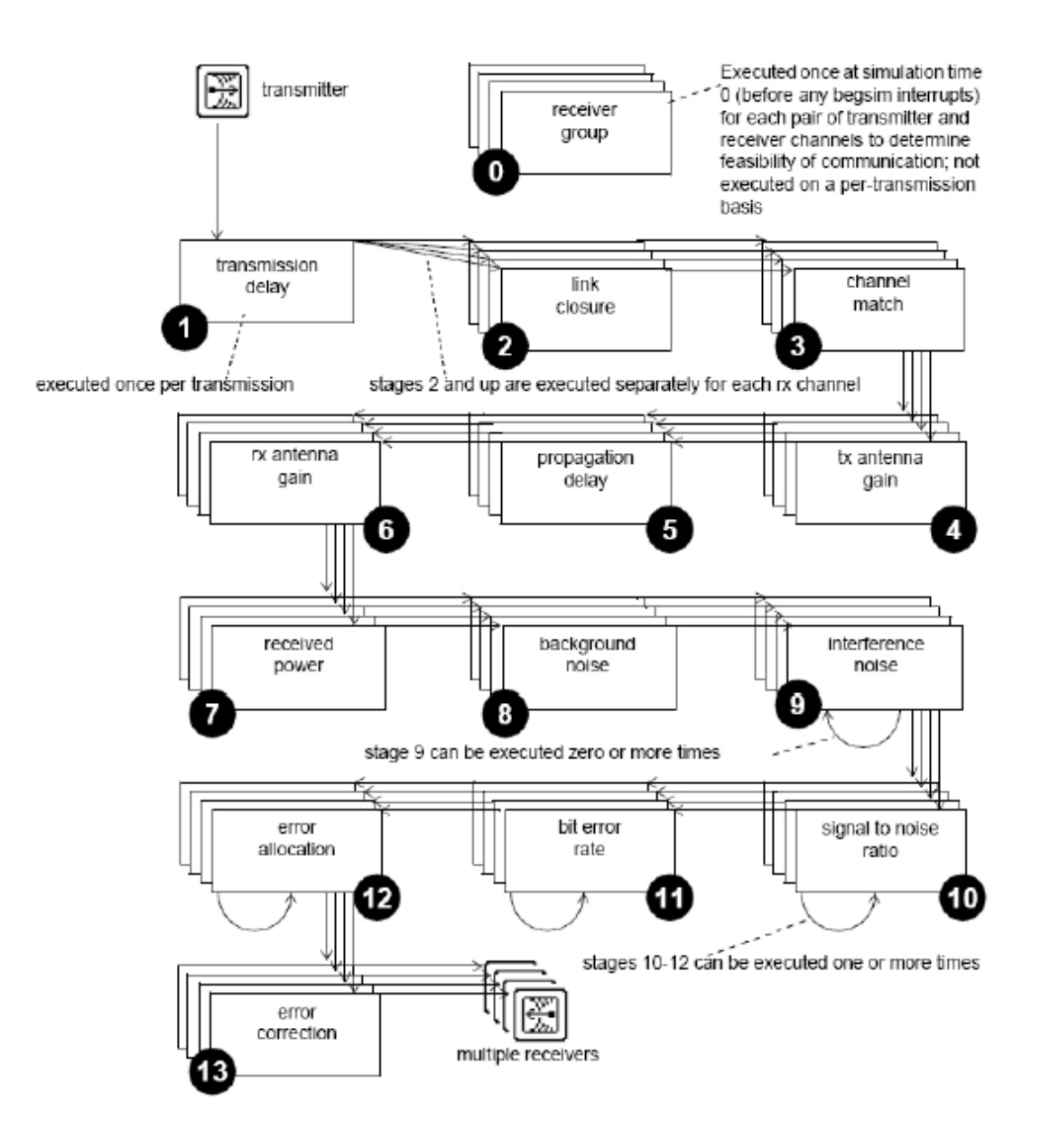

Obrázek 2.7: Stavy prováděné bezdrátovým spojem

Následuje popis jednotlivých Stavů:

# Stav 1: Prodleva přenosu

Toto je první dynamicky prováděný stupeň na bezdrátové lince. Význam tohoto stupně spočívá v kalkulaci času potřebného ke splnění přenosu. Ten je vypočten jako časový rozdíl mezi vysíláním prvního a posledního bitu daného paketu.

Simulační jádro Opnetu používá výsledek tohoto stupně(stavu) k signalizaci konce přenosové činnosti přenosovému kanálu, který je použit k poslání paketu. Touto signalizací je kanál volný k poslání dalšího paketu z fronty. Výsledek tohoto stavu je také použit ve spojení se zpožděním přenosu při výpočtu času, který paket potřebuje pro dosažení svého cíle.

Výsledek tohoto stavu je ve vysílacím nodu počítán jedenkrát za každý paket tak, jak je obdržen, nehledě na vnější proměnné, jako například na vzdálenosti nodu, který přijímá, či rychlosti světla apod.

### Stav 2: Uzavření spoje

Stavy linky jsou od této chvíle počítány na přijímacím nodu, jelikož se jejich výsledky dynamicky mění v závislosti na topologickém umístění vysílacích a přijímacích nodů.

Schopnost přenosu dosáhnout přijímače je v Opnetu nazývána uzavření. Význam stavu číslo 2 spočívá v kontrole, zda přenášený signál může jakýmkoliv způsobem fyzicky ovlivnit přijímač nehledě na vlastnosti signálu a přijímače. Výpočty v tomto kroku jsou převážně založeny na fyzikálních podmínkách jako je vzdálenost nodů, pohltivost signálu povrchem země a dalšími objekty. Pokud není uzavření pro daný pár vysílač-přijímač možné, pak je počítání stavů linky pro daný paket pozastaveno od tohoto bodu a dále, čímž se redukují redundantní výpočty.

#### Stav 3: Shoda kanálu

Po ověření uzavření spoje, simulace zkontroluje přenášený signál na shodu kanálu s přijímačem. Tato kontrola může mít na základě vlastností kanálu, jako je šířka pásma a horní a dolní frekvence, tři výsledky:

- Platný: sem patří jen pakety považovány za kompatibilní s kanálem přijímače
- Šum: sem patří pakety nekompatibilní s kanálem přijímače, ale zároveň schopné ovlivnit kanál
- Ignorovaný: pakety, které nespadnou ani do jedné z předchozích skupin, jsou ignorovány a vyřazeny a nebudou mít dále efekt na kalkulace následujících stavů.

#### Stav 4: Zisk antény vysílače

Stav 4 se používá k výpočtu zisku antény vysílače z pohledu přijímače. Výpočet je proveden na základě směru vektoru mezi přijímacím a vysílacím nodem, s přihlédnutím na šablonu antény, kterou používá vysílač. Hodnota obdržená tímto stavem bude použita později v dalších stavech.

#### Stav 5: Prodleva šíření

Tento stav má za úkol počítat časový rozdíl mezi koncem přenosu a začátkem příjmu paketu z vysílače přijímači. Mezi faktory zahrnuté do kalkulace se řadí: délka paketu, vzdálenost mezi dvojicí vysílač-přijímač a rychlost světla.

#### Stav 6: Zisk antény přijímače

Výpočet zisku antény přijímače je totožný jako ve Stavu 4, jen prováděný na anténě přijímacího nodu.

#### Stav 7: Výkon přijímače

Význam tohoto stavu spočívá ve výpočtu výkonu přijímače příchozího paketu. Informace obdržená tímto výpočtem může být později použita při výpočtech poměru signálu k šumu. Zatímco vysílací výkon antény vysílače může být vždy nastaven na předem definovanou hodnotu, přijímací výkon antény se bude vždy měnit v závislosti na více faktorech. Výpočet přijímacího výkonu probíhá podle následujícího vzorce:

$$
P_R = \frac{P_T.G_T.G_R.\lambda_2}{4.\pi^2.d^2}
$$

Kde:

PR : přijímací výkon

- PT : vysílací výkon; obdržen z konfigurace vysílacího nodu
- GT : zisk vysílače; získán ze Stavu 4
- GR : zisk přijímače; získán ze Stavu 6

# λ : uražená vzdálenost signálu během jedné periody

d : vzdálenost mezi danými dvěma nody

# Stav 8: Šum pozadí

Tento stav má za úkol reprezentovat efekt všech zdrojů šumu vyjma těch ze souběžně přicházejících přenosů. Příklady zahrnutých šumů jsou například tepelné šumy, emise blízkých elektronických zařízení či šum z cizích zařízení.

### Stav 9: Rušivý šum

V tomto stavu se počítá šum nahromaděný z ostatních platných či neplatných paketů na platný paket, který je právě přijímán. Opnet udržuje proměnnou tohoto šumu v každém platném paketu, který akumuluje přijímací výkon příchozích interferujících paketů. Když paket dokončí přenos, jeho přímací výkon je odečten ze zásobníků všech ostatních paketů, které jsou stále přijímány tak, že konečná hodnota v zásobníku udává aktuální úroveň šumu. V tomto stavu Opnet také počítá počet kolizí způsobených příchozím paketem.

### Stav 10: Poměr signálu k šumu

Stav 10 je vykonáván pro výpočet aktuálního poměru signálu k šumu pro příchozí paket. Kalkulace je provedena na základě hodnot vypočtených ze stavů 7, 8 a 9.

#### Stav 11: Bitová chybovost

Na základě poměru signálu k šumu z předchozího stavu, se v tomto stavu počítá bitová chybovost přijatého paketu.

#### Stav 12: Alokace chyb

Význam alokace chyb je v odhadu počtu bitových chyb v paketovém segmentu, kde pravděpodobnost bitové chyby byla vypočtena a je konstantní.

# Stav 13: Oprava chyb

Poslední stav je použit k určení, zda může být příchozí paket přijat a přeposlán přes příslušný kanálově odpovídající výstupní proud k jednomu ze sousedních modulů v cílovém nodu. To obvykle závisí na několika faktorech, kterými jsou: zda paket způsoboval kolize, výsledek vypočtený ve stavu Alokace chyb a schopnost přijímače opravit chyby ovlivňující paket (odtud název stavu). Na základě výstupu tohoto stavu simulační jádro buď zničí paket, nebo mu povolí pokračovat do cílového nodu. Výsledek dále ovlivní statistiky chyb a propustnosti shromážděné z přijímacího kanálu.

Jakmile byl paket zaveden do přijímacího nodu, můžemo ho používat, manipulovat s ním a extrahovat z něj data pomocí definovaných procesů a front.

# 2.3 Terrain modul

Volitelný Terrain modul pro Opnet dovoluje dodat vytvářeným modelům grafické podklady a rozšířit tak možnosti simulace v reálném prostředí. Zahrnuje práci s daty DTED a USGS a umožňuje vytvářet propagační modely prostředí, jakožto další faktory ovlivňující simulaci. Mezi ně patří:

- zohlednění terénních efektů při výpočtech ztrát na cestě
- zobrazení výškových čar na podkladové mapě nebo obrázku
- vizualizace terénu a síly signálu podél definované cesty

Na podporu těchto možností přidává Terrain Modul do Opnetu několik nových operací, které nalezneme ve skupině Terrain v menu Topology. Toto submenu je zobrazeno na obrázku 2.8 a umožňuje tyto operace:

- vytvoření map výškových čar ze souborů terénních dat, s proměnnými stupni detailů
- zobrazení výškových čar v požadovaném rozlišení a barevném schématu
- specifikaci propagačního modelu a parametrů prostředí
- zobrazení terénního profilu

View Terrain Profile

Set Propagation Model... Edit Parameter Sets

Specify Terrain Data Directory... Rebuild Terrain Data Catalog

Set Elevation Maps... Edit Map Display Settings

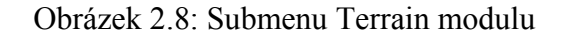

Terénní modul dále poskytuje množství zabudovaných funkcí pro použití v kódu při manipulaci s terénními daty a pro použití ve vlastních stavech kombinace vysílač-přijímač.

### 2.3.1 Specifikace terénních dat

Terrain modul používá soubory terénních dat pro výpočet ztrát cesty a jako zdroj při importu dat do souborů elevačních map (\*.el). Při provádění těchto operací je nutno specifikovat jednak umístění souborů s daty a také jejich formát. Tato informace je uložena ve dvou předvolbách: tmm\_data\_directory a tmm\_data\_type. Obě proměnné jsou typu string. Povolené hodnoty tmm\_data\_type jsou: DTED, USGS DEM, OpenFlight, MetaFlight.

# 2.3.2 Specifikace propagačního modelu

Scénáře používají pro kalkulace ztrát na cestě položku "defaultní propagační model". Tu lze nastavit na jeden z předvolených modelů, nebo specifikovat svůj vlastní. Výsledek simulace je ovlivněn kalkulacemi provedenými na základě vlastností nastavených v defaultním propagačním modelu. Standartní propagační modely v Opnetu jsou:

- Free Space propagační model: tento model reprezentuje propagaci signálu skrz otevřený prostor, s žádným efektem prostředí. Má jeden parametr "lineofsight". Je-li vypnutý, terén nemá efekt na propagaci. Je-li zapnutý, model použije data pouze k určení, zda-li existuje přímočarý spoj mezi vysílací a přijímací anténou. Pokud přímočarý spoj neexistuje, signál je zcela blokován a není uskutečněna žádná komunikace.
- Longley-Rice propagační model: v terénním modulu je implementována verze 1.2.2 tohoto modelu, o kterém se lze více dočíst v literatuře [5], [6], [7]. Model dovoluje nastavit parametry lámavosti povrchu, relativní permitivity a zemské vodivosti signálové cesty. Doporučené hodnoty těchto parametrů ukazují tabulky 2.1, 2.2 a 2.3
- Hata propagační model: tento model má využití hlavně v městských obydlených oblastech k predikci radiofrekvenčních ztrát cest v městském prostředí. Model má jeden parametr "Area Type". Tento parametr určuje relativní velikost a hustotu budov. Předdefinované kombinace parametrů dovolují nastavit Area Type pro rozlehlé město, malé město, předměstí,

Výška základnové stanice: 30-200 m Výška mobilní stanice: 1-10 m Vzdálenost: 1-20 km Centrální frekvence: 150-1500 MHz

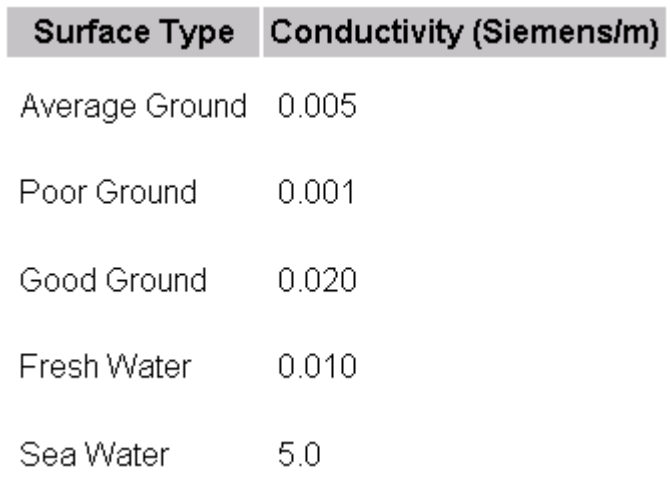

Tabulka 2.1: Doporučené hodnoty vodivosti v závislosti na prostředí

| Surface Type Permittivity |      |
|---------------------------|------|
| Average Ground            | 15.0 |
| Poor Ground               | 4.0  |
| Good Ground               | 25.0 |
| Fresh Water               | 81.0 |
| Sea Water                 | 81 O |

Tabulka 2.2: Doporučené hodnoty permitivity v závislosti na prostředí

| <b>Surface Type</b>     | Refractivity |  |
|-------------------------|--------------|--|
| Equatorial              | 360.0        |  |
| Continental Subtropical | 320.0        |  |
| Maritime Subtropical    | 320.0        |  |
| Desert                  | 370.0        |  |
| Continental Temperate   | 301.0        |  |
| Maritime Temperate      | 320.0        |  |
| Over Sea                | 350.0        |  |

Tabulka 2.3: Doporučené hodnoty lámavosti v závislosti na prostředí

- CCIR propagační model: je zjednodušeným modelem Hata modelu. Má jeden parametr "Building Percentage", vyjadřující procentuální pokrytí oblasti budovami. Defaultní parametr reprezentuje malá a středně velká města s pokrytím 15,8%. Platné rozsahy tohoto modelu jsou shodné s Hata modelem.
- Walfish-Ikegami model: tento model je polo-deterministický model určený pro celulární a PCS aplikace používající střední až velké buňky v zastavěných oblastech. Je nejvhodnější pro základnové stanice umístěné nad výškou střechy. Parametry tohoto modelu jsou cesta přímočarého spoje, nominální výška budovy, oddělení budov, šířka ulice a úhel, který svírá vlna s ulicí.

Platné rozsahy pro tento model jsou:

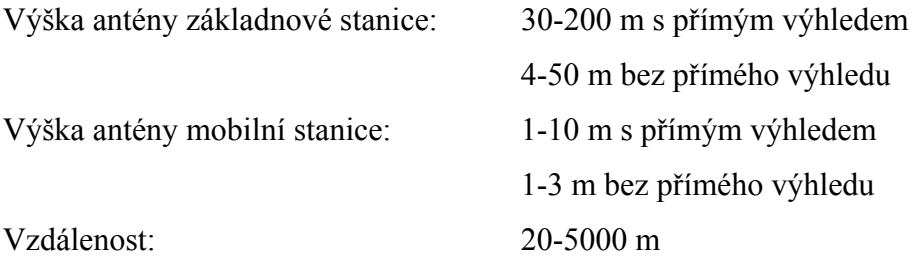

Centrální frekvence: 800-2000 MHz

- TIREM propagační model: z anglického Terrain Integrated Rough Earth Model tvoří TIREM samostatnou volitelnou součást Opnetu. Obsahuje verzi 3 i optimalizovanou verzi 4 s rychlejšími výpočty, spolu s potřebnými podpůrnými soubory. Tento model je standartním propagačním modelem Ministerstva obrany Spojených Států Amerických. TIREM předpovídá ztráty šíření radiových vln pro frekvence od 1MHz do 40GHz, jak pro nepravidelný terén a pro moře, tak pro blízké i vzdálené domény. Parametry tohoto modelu jsou: zemská vodivost, relativné permitivita, vlhkost, lámavost povrchu a rozlišení (vzdálenost mezi terénními vzorky). TIREM může být v simulacích použit jak sekvenčně, tak paralelně. Jelikož je provádění serializováno, paralelní provádění se neuskuteční.

### 2.3.3 Mapy výškových čar

Terrain modul obsahuje funkci zobrazení map výškových čar pokrývajících část sítě, nebo celou modelovanou síť. Informace o výškách pocházejí ze souboru elevačních map, které Terrain modul vytvoří z importovaných souborů terénních dat. Ukázka takové mapy je v příloze. Při generování mapy výškových čar je možno vybrat množství dat, které bude do mapy zahrnuto. Tím lze ušetřit na objemu generovaného souboru, což vede k rychlejším simulacím.

# 2.3.4 Výpočet útlumu podél cesty

Křivky útlumu ukazují ztrátu na cestě v různých bodech mezi vysílačem a přijímačem. Jsou vykreslovány v horním grafu dialogového okna Zobrazení terénního profilu. Každý bod křivky útlumu reprezentuje ztrátu cesty v decibelech pro přijímač v odpovídající vzdálenosti od vysílače. Útlum na vysílačí je 0 dB a do grafu se neuvádí. Data z křivek útlumu terénního profilu lze exportovat do tabulky pro další analýzu.

#### 2.3.5 Zahrnutí efektů terénu do simulace

Pro modelování efektů terénu v simulaci je potřeba nastavit datové soubory terénu pokrývající danou geografickou oblast a případně několik dalších parametrů. Je potřeba se ujistit, že data terénu byla specifikována, jak bylo popsáno. Dále musí být proveden výběr propagačního modelu pro daný scénář. Poté je třeba v dialogu pro konfiguraci a spuštění simulace vyhledat v menu vstupů položku Terrain Modeling a zde vybrat použití terénního modulu a zvolit, zda má být použito nastavení síťového modelu, nebo zvolit vlastní parametry pro simulaci s použitím terénního modulu. Příklad správného nastavení je v příloze.

# **3. Precision Time Protocol (PTP)**

Tato kapitola pojednává o IEEE 1588 Standartu pro precizní časovou synchronizaci. V měření a automatizaci je často potřeba precizně synchronizovat události napříč distribuovaným systémem. Například průmyslový automatizační systém potřebuje synchronizovat distribuované regulátory pohybu. IEEE 1588 precision tome protocol (PTP) poskytuje standartní metodu pro synchronizaci zařízení na síti s přesností menší než mikrosekundy. Protokol synchronizuje hodiny slave zařízení k hodinám masteru, čímž zajišťuje, že události a časové známky ve všech zařízeních používají stejnou časovou základnu. IEEE 1588 je optimalizován pro uživatelem spravované distribuované systémy a zároveň pro minimální využití šířky pásma a pro co nejmenší procesní režii.

# 3.1 Technologie IEEE 1588

Při synchronizaci mnoha hodin napříč ethernetové sítě poskytuje IEEE 1588 na standartní kabeláži na dlouhých vzdálenostech synchronizaci s přesností na mikrosekundy a méně. Synchronizace při použití IEEE 1588 probíhá ve dvou krocích:

- 1) určení, které ze zařízení bude master a poskytovat své časové známky
- 2) měření a korekce časové asymetričnosti způsobené offsety hodin a zpoždění sítě

Při inicializaci systému používá protokol IEEE 1588 algoritmus "Best Master Clock", na základě kterého určí, které z hodin v síti jsou nejpřesnější. Ty se stanou master hodinami. Všechny ostatní hodiny se poté stanou slave zařízeními a začnou synchronizovat svoje hodiny na základě zpráv od mastera.

Jelikož se časový rozdíl mezi master a slave hodinami skládá z kombinace časového offsetu a zpoždění přenosu zprávy, probíhá korekce časové nesouměrnosti ve dvou fázích: korekci offsetu a korekci zpoždění. Master hodiny inicializují korekci offsetu vysláním zpráv "sync" a "follow-up". Když master pošle sync zprávu, slave používá své lokální hodiny pro časové oznámkování příchodu sync zprávy a porovná ji s aktuální časovou známkou sync přenosu ve follow-up zprávě od mastera. Rozdíl mezi těmito dvěma známkami představuje offset slave zařízení plus zpoždění přenosu zprávy. Slave zařízení na základě toho upraví své hodiny o tuto diferenci, jak je vidět v části A obrázku 3.1.

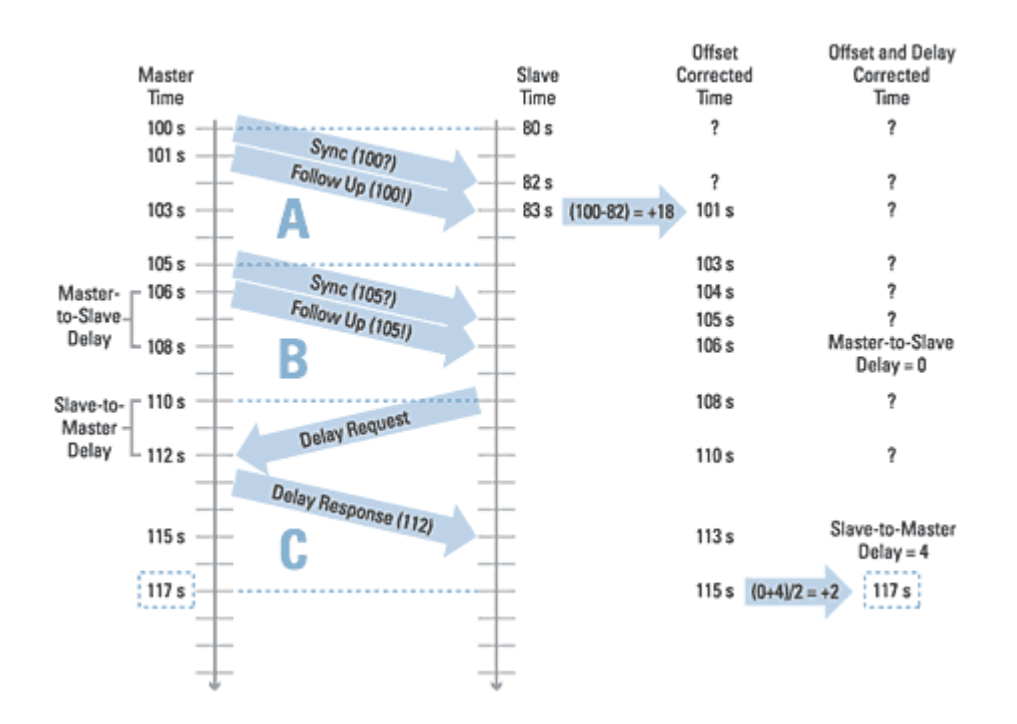

Obrázek 3.1: Korekce offsetu a zpoždění při synchronizaci hodin

Pro korekci zpoždění přenosu zprávy používá slave zařízení druhou sérii zpráv sync a follow-up s údaji svých hodin po korekci a počítá prodlevu master-slave. Tomu odpovídá část B na obrázku 3.1. Druhá série zpráv je potřebná k počítání změn v prodlevách sítě.

Slave poté oznámkuje poslání zprávy s požadavkem na prodlevu. Master oznámkuje příchod zprávy s požadavkem na prodlevu, jak je vidět části C na obrázku 3.1. Rozdíl mezi časovými razítky je prodleva slave-master. Slave zprůměruje prodlevy obou směrů a podle výsledku poté nastaví hodiny. Jelikož hodiny master i slave zařízení jdou nezávisle na sobě, udržuje je synchronizované periodické opakování korekce offsetu a zpoždění.

# 3.2 Typické provedení IEEE 1588

Mnoho IEEE 1588 implementací má nízkou asymetričnost v řádu mikrosekund a méně, ale aktuální provedení velmi závisí na aplikaci. IEEE 1588 nespecifikuje v masterech a slavech hodinovou frekvenci, tudíž hodiny s nižší frekvencí mají slabší časové rozlišení, což vede k nižší přesnosti časových známek v PTP synchronizačních zprávách. Implementace je dále závislá na stabilitě hodin. Hodiny založené na teplotou řízených krystalových oscilátorech (TCXOs) mají vyšší stabilitu, obvykle v miliontinách při srovnání s hodinami používající neřízené krystalové oscilátory. Hodiny s nižší stabilitou se budou rozcházet rychleji, což povede k častějším korekcím frekvence a fáze, nebo větší nesouměrnosti. Další faktor je síťová topologie. Jednoduchá síťová topologie – dvě zařízená na kabelu – dávají nížší síťový jitter, než mnoho zařízení spojených za pomoci switchů a routerů. Pokud je pro zvýšení vzdálenosti či počtu zařízení použit více než jeden subnet, pak se stává master zařízením switch s příslušnými IEEE 1588 hodinami. Ten se nazývá "boundary clock" a synchronizuje zařízení v rámci daných subnetů. Časové nesouměrnosti mohou negativně ovlivnit také časté změny v síti, kde na základě aktuálních přenosových podmínek může korekce zpoždění opozdit. Protože výchylku může degradovat mnoho faktorů, jsou doporučeny srovnávací testy a monitorování aktuálního vývoje výchylky.

# 3.3 Porovnání synchronizačních alternativ

Pro měření a automatizaci je k dispozici vedle IEEE 1588 několik synchronizačních alternativ. Jejich hlavní parametry jsou srovnány v tabulce 3.1.

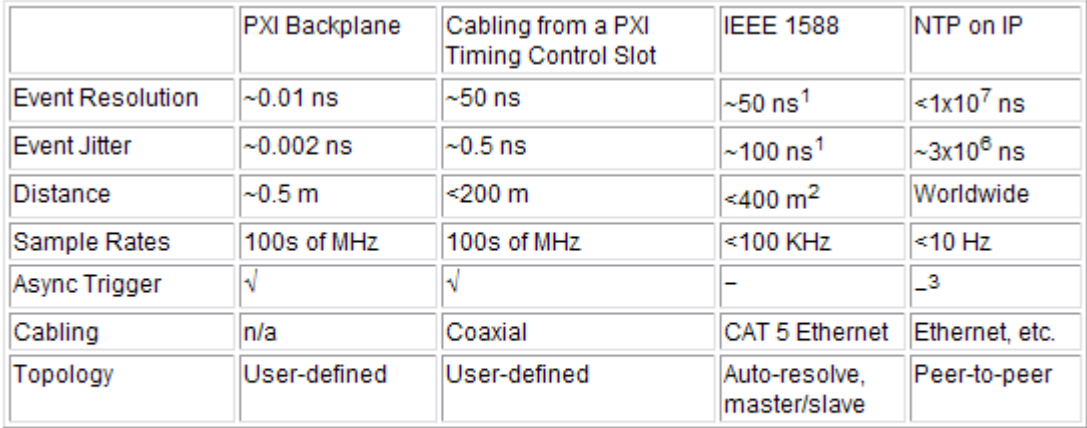

<sup>1</sup>Best case; topology- and traffic-dependent; NI PCI-1588 supports a 200 ns skew <sup>2</sup>Can extend further with additional expense using boundary clocks <sup>3</sup>UDP supports asynchronous events

Tabulka 3.1: porovnání parametrů synchronizačních alternativ

Minimální výchylka mezi událostmi ovlivňuje typické vzorkovací kmitočty synchronizačního přírůstku. Rozlišení události je nejmenší stanovitelná časová perioda pro spuštění, zastavení, nebo oznámkování události. Na rozdíl od většiny hodin, kde je jitter menší než rozlišení hodin, je u IEEE 1588 s prodlevami ethernetových paketů jitter vyšší než rozlišení a tím limitující faktor rozlišení události. Většina IEEE 1588 impementací má rozlišení události v mikrosekundách a méně.

Latence události je další kompromis při porovnávání alternativ. Je to čas od požadavku události na opuštění master a dosažení slave zařízení. Protože IEEE 1588 i NTP používají IP, latence události je omezena latencí paketu plus režie IP zásobníku zařízení. Ta je v řádu milisekund. Proto mohou základní desky a moduly časové kontroly spouštět události v nanosekundách a protokoly založené na IP v milisekundách. Tato vysoká latence také limituje schopnost IEEE 1588 efektivně zacházet s asynchronními událostmi.

Synchronizační schémata základních desek jako PXI jsou vhodné pro vysokou rychlost a přesnost a mohou být rozšířeny na velkou vzdálenost. Standartní NTP synchronizace přes ethernet poskytuje synchronizaci v řádu milisekund, vhodnou pro události s nižší rychlostí, které nejsou časově kritické. IEEE 1588 poskytuje zajímavou alternativu pro systémy vyžadující výchylky v mikrosekundách a nižší v geograficky distribuovaných systémech. Vlivem výhod ethernetu operujícím s minimální režií

procesoru, má IEEE 1588 široké možnosti využití v mnoha průmyslech, obzvláště v automatizaci, testování a měření, či komunikacích při synchronizaci zařízení přes ethernetové sítě.

# 3.4 Síťové topologie

Úroveň přesnosti dosažitelné použitím PTP Protokolu závisí velkou měrou na jitteru (změnách latence) prezentované použitou síťovou topologií. Spoje bod-bod poskytují nejvyšší přesnost. Huby vytvářejí relativně malý jitter. Za velmi malého, nebo nulového síťového zatížení, mají switche na vrstvě 2 OSI modelu velmi nízkou dobu zpracování, typicky 2 až 10 mikrosekund a malý jitter okolo 0,4 mikrosekund. Se síťovými switchi však paket o maximální délce vytvoří zpoždění pro následující paket okolo 120 mikrosekund a pod vyšší zátěží může být takových paketů ve frontě více. Priorizace paketů například podle IEEE 802.1p neřeší plně tento problém, jelikož před synchronizačním paketem může být alespoň jeden dlouhý paket vytvářející 120 mikrosekund jitter přenosu.

Efektivní cesta k redukci jitteru na ethernetových sítích s IEEE 1588 je použití IEEE 1588 Boundary hodin, nebo transparentních switchů, jak je ukázáno na obrázku 3.2.

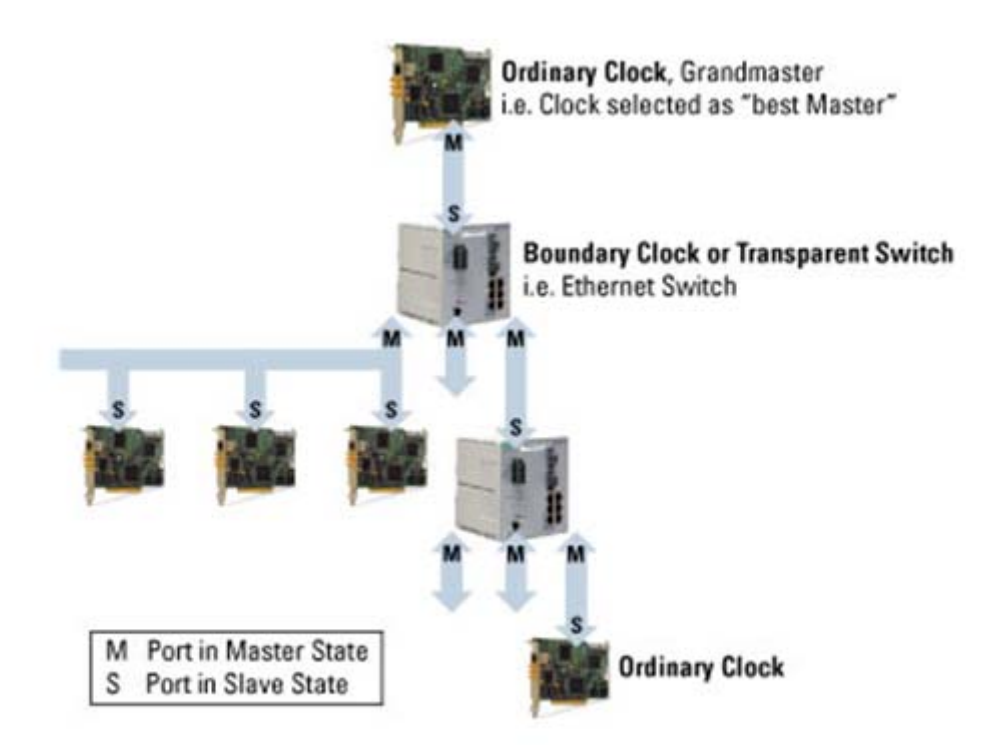

Obrázek 3.2: Boundary hodiny a transparentní switch

Ve switchi v roli boundary hodin běží PTP protokol, který je synchronizován připojenými master hodinami. Boundary hodiny se pak chovají jako master hodiny pro všechny připojené slave zařízení. Dosažením tohoto mohou být kompenzovány všechny vnitřní latence a jitter ve switchi a neovlivňovat přesnost synchronizace.

Boundary hodinami neprocházejí Sync, Follow\_Up, Delay\_Req a Delay\_Resp zprávy. Uvnitř subnetu se port boundary hodin chová jako běžné hodiny s ohledem na synchronizaci a algoritmus pro výběr nejlepších master hodin. Boundary hodiny vnitřně zvolí port, který "vidí" nejlepší hodiny, jako slave port. Ten se pro daný subnet jeví jako slave. Boundary hodiny stanoví hierarchii rodič-dítě master-slave hodin. Nejlepší hodiny v systému jsou Grandmaster hodiny. Pokud jsou v síťové topologii cyklické cesty, pak algoritmus pro výběr nejlepších master hodin zredukují logickou topologii na necyklický graf.

Transparentní switche řeší podobný problém jako boundary hodiny jiným způsobem. Switch nepracuje jakožto PTP nod v IEEE 1588 systému. Místo toho upravuje časový obsah paketů pro vyrovnání zpoždění způsobené switchem. Většinou transparentní switch počítá, jakou dobu stráví Sync paket uvnitř switche a poté upraví časovou známku příslušného follow\_up paketu. Použití transparentních switchů dovoluje PTP nodům fungovat jakoby všechny byly součástí jednoho velkého LAN segmentu propojeného huby.

Příklad PTP rozhraní je přiložen v přílohách.

# **4. Komunikační kanál v Opnetu**

Tato kapitola popisuje jednotlivé části a sestavení komunikačního kanálu, na kterém proběhla měření a jejichž výsledky jsou konzultovány v následujících kapitolách. Pro realizaci přenosového kanálu byla použita zařízení z knihovny Opnetu, která byla rozšířena o modul obstarávající PTP synchronizaci. Celý komunikační kanál je realizován ve projektu a scénářích pro síť vystavěnou na malé rozloze, kde jednotlivé nody mají mezi sebou vzdálenosti maximálně desítky metrů. Pouze situace při použití terénních dat je odlišná, kdy jsou od sebe jednotlivá zařízení vzdálena až na kilometry tak, aby byl patrný vliv terénu a volba a nastavení propagačního modelu na simulaci.

## 4.1 Vytvoření scénáře

Vytvoření prvního scénáře v rámci každého projektu, který spravuje jednak jednotlivé scénáře, tak komponenty Opnetu, probíhá společně se založením nového projektu. Vzhledem k tomu, že budeme simulovat různá nastavení kanálu, jehož nody se nebudou měnit, je vhodné si scénáře pojmenovat pro pozdější snazší orientaci.

Pro správné nastavení scénáře je vhodné použít volitelného průvodce. Ten má několik částí. V první nabízí volbu vytvoření prázdného scénáře, nebo alternativu v podobě importu topologie ze souborů ATM či XML. Nechybí možnost importu ze serveru VNE. Jelikož budeme komunikační kanál stavět od základu a upravovat nody, z kterých se bude skládat, volíme prázdný scénář. V druhém kroku jsme dotázáni na velikost sítě. Jak již bylo řešeno, kromě simulace vlivu terénu se budeme pohybovat ve vzdálenostech maximálně desítek metrů, a tedy je pro nás vhodná volba "Office". Později pro nás bude výhodou výběr použití metrických jednotek. V dalším kroku už se přímo specifikují rozměry scénáře, zde je potřeba věnovat pozornost navoleným jednotkám. Rozměry volíme sto krát sto metrů, což pro naše účely bude bohatě stačit is rezervou tak, abychom nemuseli nody umisťovat do krajů scénáře apod. Následuje volba technologií, které se chystáme použít ve scénáři. Opnet podle našeho výběru načte příslušné knihovny do palety objektů naší sítě. Z palety objektů budeme později vybírat nody vhodné pro naše potřeby. Vybíráme technologie: bridge, ethernet, links, wireless\_lan. V tomto dialogu lze také vybrat palety nástrojů, které si můžeme sami definovat, například výběrem často používaných nodů a jejich seskupením do vlastní kategorie. Poslední krok je sumarizace naší volby. Po odsouhlasení je vytvořen nový projekt, v něm scénář s navolenými rozměry a automaticky otevřena paleta objektů. Ta obsahuje nody těch skupin, které jsme vybrali, jak je vidět na obrázku 4.1. Nyní začneme ve scénáři modelovat komunikační kanál. Je výhodné předem si rozmyslet, při jakém kroku modelování se začnou lišit vlastnosti prvků simulace a včas scénář uložit a duplikovat. Ušetří se tím čas nutný pro znovuvybudování celého přenosového kanálu a po kompletním dokončení jednoho scénáře se přepneme do druhého a prvky simulace upravíme podle kritérií pro další simulaci. Při modelování rozlehlých sítí je dále dobré specifikovat jejich polohu volbou "Go To Parent Subnet".

|                                                                   | <b>Object Palette Tree: ptp-fixed nodes</b> |                   |                       | - 10             |  |
|-------------------------------------------------------------------|---------------------------------------------|-------------------|-----------------------|------------------|--|
| <b>iii</b> Search by name:                                        |                                             |                   |                       | <b>Find Next</b> |  |
| Drag model or subnet icon into works Name substring to search for |                                             |                   |                       |                  |  |
|                                                                   | wileless Domain Models                      |                   |                       |                  |  |
|                                                                   | Network's Private Palette<br>Default        | ptp-fixed nodes   |                       |                  |  |
|                                                                   | Node Models                                 |                   |                       |                  |  |
|                                                                   | <b>Application Config</b>                   | <b>Fixed Node</b> | Ap <sub>i</sub>       |                  |  |
|                                                                   | application_config_60                       | <b>Fixed Node</b> | App                   |                  |  |
|                                                                   | atm server                                  | <b>Fixed Node</b> | AT                    |                  |  |
|                                                                   | atm_uni_server                              | <b>Fixed Node</b> | AT                    |                  |  |
|                                                                   | atm_wkstn                                   | <b>Fixed Node</b> | AT                    |                  |  |
|                                                                   | Cisco WS-C5000                              |                   |                       |                  |  |
|                                                                   | eth4_slip4_multihomed_client                | <b>Fixed Node</b> | Mu                    |                  |  |
|                                                                   | eth4_slip4_multihomed_server                | <b>Fixed Node</b> | Mu                    |                  |  |
|                                                                   | ethcoax_server                              | Fixed Node        | Eth.                  |                  |  |
|                                                                   | ethcoax_wkstn                               | <b>Fixed Node</b> | Eth.                  |                  |  |
|                                                                   | ethernet128_hub_adv                         | <b>Fixed Node</b> | Eth.                  | Logical Subnet   |  |
|                                                                   | ethernet128_switch_adv                      | <b>Fixed Node</b> | Eth                   |                  |  |
|                                                                   | ethernet16_bridge                           | <b>Fixed Node</b> | Eth.                  |                  |  |
|                                                                   | ethernet16_bridge_adv                       | <b>Fixed Node</b> | Eth.                  |                  |  |
|                                                                   | ethernet16_bridge_int                       | <b>Fixed Node</b> | Eth.                  | Satellite Subnet |  |
|                                                                   | ethernet16_hub                              | <b>Fixed Node</b> | Eth                   |                  |  |
|                                                                   | ethernet16_hub_adv                          | <b>Fixed Node</b> | Eth.                  |                  |  |
|                                                                   | ethernet16_layer4_switch                    | <b>Fixed Node</b> | Eth.                  | Mobile Subnet    |  |
|                                                                   | ethernet16_layer4_switch_adv                | <b>Fixed Node</b> | Eth.                  |                  |  |
|                                                                   | ethernet16_layer4_switch_int                | <b>Fixed Node</b> | Eth                   |                  |  |
|                                                                   | ethernet16_switch                           | <b>Fixed Node</b> | Eth                   |                  |  |
|                                                                   |                                             |                   | $\blacktriangleright$ | Subnet           |  |
| $\Box$ Create right-angled link                                   |                                             |                   |                       |                  |  |
| Model Details                                                     | Create Custom Model                         |                   | Close                 | Help             |  |

Obrázek 4.1: Privátní paleta sítě ve scénáři projektu

# 4.2 Objekty simulace

Komunikační kanál pro simulace se bude skládat z ethernet nodu, který bude v roli ptp mastera a vysílat synchronizační zprávy, dále ze čtyřportového ethernet switche, třech přístupových bodů a třech mobilních nodů v roli slave zařízení, přijímající synchronizační zprávy. Ethernetové prvky budou propojeny kabely s modelem 100BaseT pro ethernetovou komunikaci.
#### 4.2.1 Grandmaster clock

Pro modelování PTP master nodu je použit model ethernet zařízení komunikujícího na druhé vrstvě OSI modelu, který je na obrázku 4.2. Obsahuje point-to-point vysílač a přijímač, dále MAC pro zpracování front a procesů a model procesu PTP, který je označen PTP master. Ten je propojen paketovými proudy s procesem "mac" a statistickými spoji s přijímačem a vysílačem pro synchronizaci v hardware na základě událostí. Je důležité si uvědomit, že změny na modelech procesů se stejným názvem ovlivní daný model procesu v ostatních nodech, je-li v nich model použit, a proto je výhodné si modely duplikovat a konkrétně pojmenovávat.

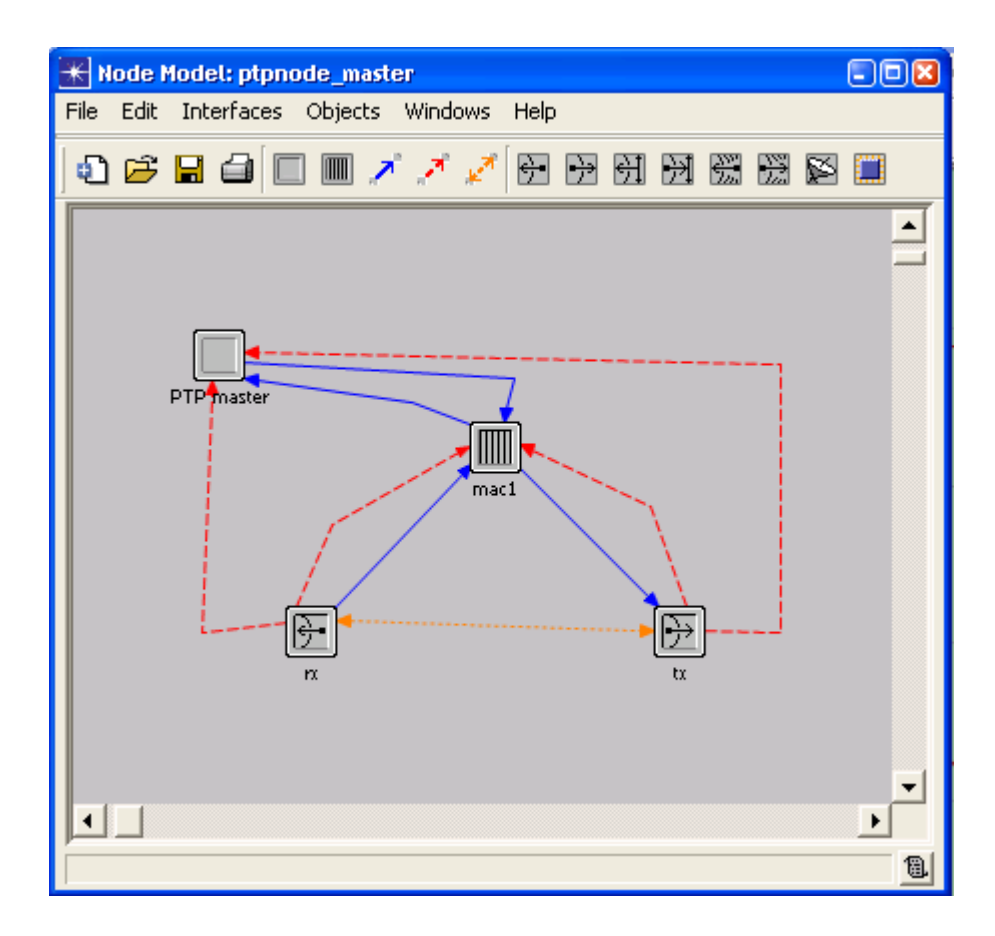

Obrázek 4.2: Model nodu Grandmaster Clock

Implementace modelu procesu PTP do nodů na komunikačním kanálu a nastavení PTP proměnných v rámci jednotlivých nodů bude popsáno v samostatné kapitole níže.

Switch je v komunikačním kanále použit na cestě mezi Grandmaster clock a třemi přístupovými body. Jak bylo zjištěno v simulacích prováděných před sestavováním kanálu, vyplatí se v našem případě použít switch namísto hubu, zejména díky hlavnímu rozdílu mezi těmito dvěma prvky. Switch pracuje defaultně a také v naší implementaci na vrstvě 2 OSI modelu, což je spojová vrstva, a tedy seřazuje přenášené rámce, stará se o nastavení přenosu linky a oznamuje neopravitelné chyby. Dále formátuje fyzické rámce, opatřuje je fyzickou adresou a poskytuje synchronizaci pro fyzickou vrstvu. Switch poskytuje propojení mezi místně připojenými zařízeními a tak vytváří doménu na druhé síťové vrstvě pro směrové a všesměrové vysílání. Zařazení spojové vrstvy mezi ostatní a jejich provázanost včetně paralely s posíláním zpráv ukazuje obrázek 4.3:

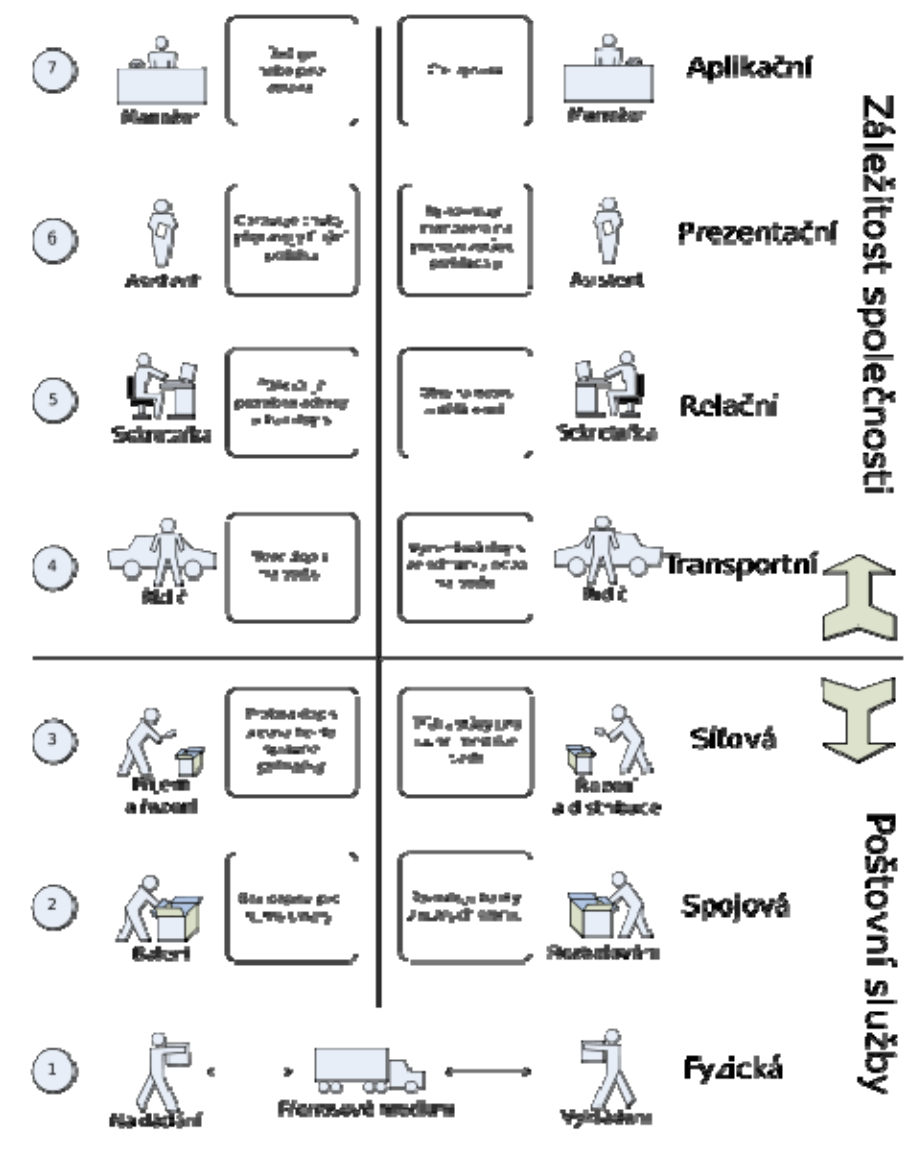

Paralela mezi RM - OSI a dopisy

Po vložení switche do scénáře je možno upravit jeho defaultní hodnoty tak, aby vyhovovaly použití v simulaci. Úprava se provádí kliknutím pravým tlačítkem a volbou Edit Attributes. Jelikož náš komunikační kanál nemá složitou technologii a budeme simulovat pouze přenosy synchronizačních zpráv, není nutné nastavení měnit. Za pozornost však stojí nastavení ethernetových a bridge parametrů, jako je nastavení Spanning Tree protokolu při rozvětvené síti se záložními spoji a dále parametry QoS pro klasifikaci datových přenosů a jejich priorizaci, které sehrají svou roli při simulaci přenosu dat společně se synchronizačními pakety. Nejdůležitější parametry switche vystihuje obrázek 4.4:

| (switch) Attributes                                    |                                     |  |  |  |  |
|--------------------------------------------------------|-------------------------------------|--|--|--|--|
| Type: switch                                           |                                     |  |  |  |  |
| Attribute                                              | Value                               |  |  |  |  |
| ◈<br><b>■ Bridge Parameters</b>                        | $(\ldots)$                          |  |  |  |  |
| - Priority                                             | 32768                               |  |  |  |  |
| Spanning Tree Protocol                                 | RSTP (802.1w)                       |  |  |  |  |
| <b>■ QoS Parameters</b>                                | $\left[\ldots\right]$               |  |  |  |  |
| - QoS Support                                          | Disabled                            |  |  |  |  |
| Default Port QoS Scheme!                               | <b>MWRR</b>                         |  |  |  |  |
| <b>ののののののののの</b><br>图 Default Port Queue Configuration | 4 Queues Default Config             |  |  |  |  |
| 围 Timers                                               | Default                             |  |  |  |  |
| BPDU Service Rate (packets/sec)                        | 100000                              |  |  |  |  |
| <sup>i.</sup> Packet Service Rate (packets/sec)        | 500000                              |  |  |  |  |
| ⊟ Ethernet                                             |                                     |  |  |  |  |
| <b>■ Ethernet Parameters (P0)</b>                      | $\left( \ldots \right)$             |  |  |  |  |
| - Address                                              | Auto Assigned                       |  |  |  |  |
| <b>のののののののの</b><br>Frame Bursting                      | Enabled                             |  |  |  |  |
| - Operational Mode                                     | <b>Full Duplex</b>                  |  |  |  |  |
| <sup>i</sup> Promiscuous Mode                          | Enabled                             |  |  |  |  |
| 图 Ethernet Parameters (P1)                             | Default (Switch)                    |  |  |  |  |
| 围 Ethernet Parameters (P2)                             | Default (Switch)                    |  |  |  |  |
| 围 Ethernet Parameters (P3)                             | Default (Switch)                    |  |  |  |  |
| - LACP System Priority                                 | 32768                               |  |  |  |  |
| ◯ B Switch Port Configuration (4 Rows)                 | $\left( \ldots \right)$             |  |  |  |  |
| ⊟ P0                                                   |                                     |  |  |  |  |
| ⊙⊙⊙⊙⊙<br>i-Name                                        | P <sub>0</sub>                      |  |  |  |  |
| i- Status                                              | Enabled                             |  |  |  |  |
| Dperational Status                                     | Infer                               |  |  |  |  |
| ⊱ Speed                                                | Auto                                |  |  |  |  |
| - Duplex Mode                                          | Auto                                |  |  |  |  |
| ∳- Cost                                                | Link Speed Based                    |  |  |  |  |
| ⊚<br>- Priority                                        | 128                                 |  |  |  |  |
|                                                        | □ Advanced                          |  |  |  |  |
| ⊚                                                      | Eilter<br>Apply to selected objects |  |  |  |  |
| Exact match<br>QK<br>Cancel                            |                                     |  |  |  |  |

Obrázek 4.4: Hlavní atributy switche

Node model použitého switche vypadá stejně, jako model ptp masteru, s tím rozdílem, že do hlavního mac procesu vstupují čtyři mac podprocesy jednotlivých portů, doplněné o čtyři páry vysílač-přijímač. Tomu odpovídá i konfigurace na obrázku 4.4, kde máme možnost nastavovat stejné parametry buď v rámci hlavního mac procesu, nebo dílčích mac procesů u jednotlivých portů switche. Vzhledem k našemu záměru simulace PTP synchronizace bude potřeba napojit PTP procesy ke všem jednotlivým portům switche. Více o implementaci PTP do jednotlivých kanálů bude pojednáno v samostatné kapitole níže.

#### 4.2.3 Přístupové body

Přístupové body, neboli AP z anglického Access Point budou stejně jako switch a grandmaster clock fixní nody připojené ethernetovým spojem k portům switche. Zároveň budou poskytovat připojení mobilním bezdrátovým nodům. Tento model byl vytvořen pomocí jednoho páru vysílače-přijímače typu bod-bod a jednoho páru rádiového vysílačepřijímače a svou strukturou tedy připomíná bridge. Přístupové body mají všesměrovou anténu, pro pokrytí všech oblastí trajektorie, po které se budou mobilní slave zařízení pohybovat. Atributy ethernetové části jsou shodné s atributy switche, vlastnosti bezdrátové části je třeba nastavit pro korektní chování při simulaci. Ve větvi nastavení Wireless LAN nastavíme pro naše potřeby tyto parametry:

> - BSS Identifier – přístupový bod pokrývá signálem základní oblast služeb (BSA, Basic Service Area), jinými slovy vytváří buňku. Skupina stanic v jedné buňce, připojených k jednomu AP, vytváří základní soubor služeb (BSS, Basic Service Set). Více BSS dohromady pak může vytvořit ESS (Extended Service Set). Ponecháme-li tento parametr na hodnotě Automaticky, pak všechny Wlan Mac v každém subnetu náleží stejnému BSS. Pokud tuto hodnotu nastavíme na nějakou hodnotu, potom tak musíme učinit i u všech dalších Wlan nodů/rozhraní v síti. Pro Wlan Mac, které mají zapnutou funkci roamingu, definuje tento atribut pouze jejich počáteční BSS a během simulace se mohou asociovat s jinými BSS. Jelikož máme v komunikačním kanále tři AP, nemůžeme ponechat výchozí nastavení Auto Assign a proto pro naše tři AP nastavíme BSS na hodnoty 1,2,3.

- Access Point Functionality tímto parametrem definujeme, že právě konfigurované zařízení se bude v síti chovat jako přístupový bod. Tedy nastavujeme hodnotu Enabled u všech tří AP.
- Physical Characteristics na základě tohoto atributu, který specifikuje použitou technologii na fyzické vrstvě, nastaví Wlan Mac hodnoty následujících parametrů podle specifikace IEEE 802.11 Wlan standartu: SIFS Time, SLOT Time, Minimum a Maximum contention windows size. Hodnota této vlastnosti také ovlivňuje nabídku datových rychlostí, které mohou být použity při přenosu paketů. Pro naše simulace použijeme Extended Rate PHY (802.11g).
- Data Rate (bps): v závislosti na výběru technologie fyzické vrstvy se zobrazí dostupné možnosti. Jelikož budeme simulovat přenosy pouze synchronizačních paketů a mobilní zařízení nebudou od přístupových bodů dále než desítky metrů a protože chceme co nejrychlejší synchronizaci, zvolíme maximální rychlost, tedy 54Mbps.
- Channel Settings: v tomto podmenu můžeme vymezit frekvenční pásmo, které bude použito vysílačem a přijímačem připojeným k MAC. Čísla kanálů odpovídají kanálům podle ISM pásma, specifikovaného ve standartech 802.11b/g/a. Protože nepotřebujeme simulovat přesně danou frekvenci/kanál - například pro zarušené prostředí, kde bychom byli omezeni jen na některé použitelné kanály, s výhodou ponecháme hodnoty na Auto Assigned, jelikož na základě nich Opnet sám nejvhodněji stanoví frekvence tak, aby se co nejméně překrývaly. Přehled pásem definovaných v ISM je v příloze.
- Transmit Power (W) nastavuje hodnotu vysílacího výkonu. Defaultní hodnota je 5mW. My nastavíme na základě předchozích simulací hodnotu nižší (2mW). Tím sice zmenšíme oblast pokrytí, avšak ne tak, aby nebyla dostatečně velká pro pohybující se nody. Výhodou naopak bude, že se nebudou oblasti pokrytí jednotlivých AP tolik překrývat a mobilní zařízení budou předávány mezi přístupovými body v místech přibližně poloviční vzdálenosti dvou AP.
- Packet Reception-Power Threshold určuje citlivost přijímače v dBm. Pakety s nižším výkonem než prahovým nejsou zaznamenány a ani nezmění status přijímače. Stav těchto paketů je změněn na Noise a tyto
- Buffer size je maximální velikost zásobníku v bitech. Nám postačí výchozí hodnota, nicméně pro náročnější přenosy a jejich kombinace je třeba brát tento údaj v úvahu a podle konkrétní aplikace změnit.
- Roaming Capability indikuje, zda má zařízení povoleno vyhledávat další přístupové body a přepínat se mezi nimi na základě porovnání síly signálu. Tato funkce není podporována v režimu Ad-Hoc a ani v BSS s povoleným PCF (Point Coordination Function). Tato funkce se zapíná pouze na mobilních stanicích a proto ji na přístupových bodech necháme vypnutou.

Ostatní parametry necháme na defaultních hodnotách, jelikož nesouvisí s naším záměrem. Model nodu je na obrázku 4.5:

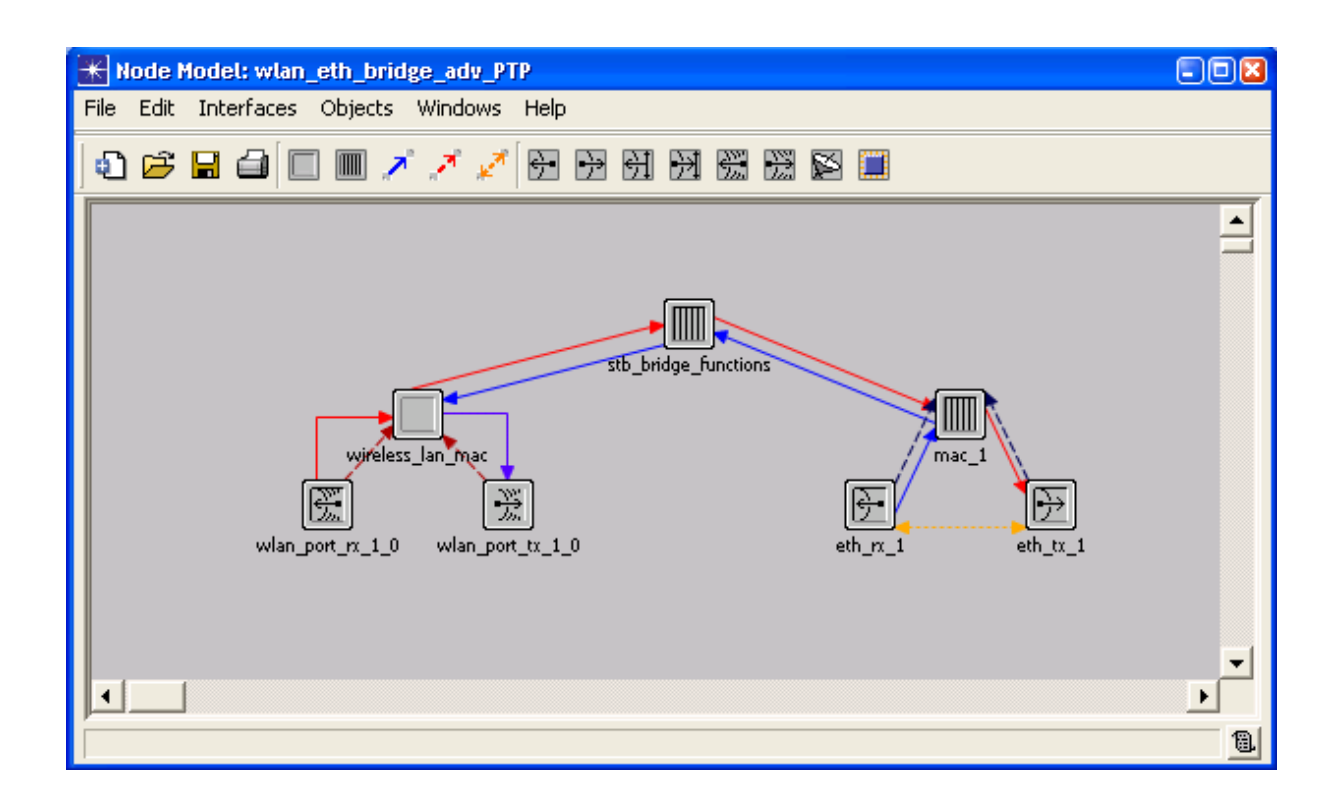

Obrázek 4.5: Node model přístupového bodu

Propojení mezi všemi fixními nody je provedeno pomocí ethernetových spojů 100BaseT. Tento typ Ethernetu vznikl z dúvodů požadavků na vyšší propustnost kvůli nových aplikacím (přenosy velkých souborů, gkrafiky, zvuku a videa). Nepostačovala původní šířka pásma 10Mb/s. V roce 1993 byly navrženy vysokorychlostní sítě 100BaseT a 100VG-AnyLAN označované souhrně jako Fast Ethernet. Po podrobné anylýze byl akceptovaný systém 100BaseT, který na rozdíl od 100VGA-AnyLAN podporuje typy rámců Ethernetu a přístupovou metodu CSMA/CD. Specifikaci 100BaseT určuje norma IEEE802.3u.

100BaseT podporuje:

- Standartní rámce sítě Ethernet ETHERNET II, 802.2, 802.3
- Přístupová metoda CSMA/CD
- Výhradní použití hvězdicové topologie založené na opakovačích
- Využití kabelů UTP, STP třídy 3, 5 a optických vláken
- Volitelná podpora rychlostí 10/100 Mb/s a systému Full Duplex

Vlastnosti:

- DTE (Data Terminal Equipment) je koncové zařízení přenosu dat v síti realizující vysílaní a příjem dat v podobě definovaných rámců za použití metody CSMA/CD.
- MII (Medium Independent Interface) je volitelné rozhraní, které zabezpečuje nezávislost na použitém typu média a signálů. Jedná se o specifikaci elektrických obovdů rozhraní mezi DTE a PHY (MAU Transceiver). Rozhraní MII zabezpečuje převod signálů přijatých z různých typů linkových segmentů vrstvy PHY na digitální signál pro DTE. Rozhraní MII je implementované interně v rámci DTE nebo externě 40 kolíkovým konektorem, umožňujícím připojit externí jednotky PHY (MAU) odpovídající typu segmentu přes 0,5m MII kabelu. Technologie podporuje obě rychlosti 10/100 Mb/s.
- PHY (Physical Layer Device) je entita, závislá na použitém typu fyzického média a použitých signálů. Jedná se o jednotku MAU Transceiver s příslušným konektorem MDI, protože zabezpečuje vysílání, příjem a detekci kolizí na příslušném linkovém segmentu specifikovaném 100BaseTx, T4, Fx.
- Repeater (Fast Ethernet Hub) je jako v síti 10BaseT multiportový opakovač zabezpečující funkčnost Broadcast média sítí Ethernet, protože automaticky zabezpečuje regeneraci příjimaného signálu z jednoho portu a jeho vysílání na ostatní porty. U FastEthernetu jsou 2 odlišné třídy opakovačů:
	- o Class I repeater vykonává převod signálu z linkového segmentu do digitální formy. Opakovač umožňuje použití odlišných linkových segmentů na jednotlivých portech Tx,T4,Fx. Retranslace signálu způsobuje určité zpoždění signálu, proto není možné v jedné síti 100BaseT použít víc jak jeden opakovač. Proto je možné použít jen topologii hvězda.
	- o Class II repeater po regeneraci fyzikálních charakteristik přenese signál jen na výstupní porty. Retranslaci signálu nevykonává. Neumožňuje přepojení odlišných linkových segmentů, avšak má podstatně menší opoždění, takže je možno zřetězit dva opakovače Class II v jedné síti 100BaseT.

100BaseTx je specifikace pro segmenty s kabeláží UTP, STP třídy 5 s konektory MDI RJ45. Na přenos se používají dva samostatné páry: vysílací (1,2) a příjimací (3,6).

100BaseT4 je modifikovaná varianta pro segmenty UTP, STP s méně kvalitní kabeláží třídy 3 s maximální frekvencí 25 MHz, s konektry RJ45. Přenos je realizován prostřednictvím čtyřech samostatných párů, vysílacího (1,2), příjimacího (3,6) a dvou obousměrných (4,5 a 7,8). Po třech párech se přenášejí data s nosnou frekvencí 25 MHz. Zbývajícím párem se přenáší detekce kolize.

100BaseFx je varianta určená pro segmenty na bázi optického vlákna. Používají se multividové vlákna MMF (1350nm) pro vysílání a příjem s konektory SC, anebo MDIN FDDI-MIC (Medium Interface Conector).

Celkový dosah sítě 100BaseT:

Dosah sítě je omezený jednak vyšší přenosou rychlostí a zpožděním v opakovačích, ale hlavně metodou přístupu k médiu CDMA/CD.

100BaseT - maximální vzdálenost mezi uzly 100m.

Co se týče zapojení kabelů, po vybrání z Palety Objektů klikneme na první a druhý nod, který má být propojen. Poté je vždy lepší v Atributech spoje ověřit korektní přiřazení portů u obou zažízení, zvláště pak tehdy, má-li zařízení více dostupných portů pro daný typ přenosového média.

#### 4.2.5 Mobilní slave zařízení

Mobilní slave zařízení jsou bezdrátové prvky komunikačního kanálu, které jsou při inicializaci simulace připojeny každý na jedno AP. Během simulace se pohybují v blízkosti všech tří přístupových bodů a na základě skenování signálů ze všech bodů se mezi nimi přepojují.

Z pohledu modelu nodu vypadá slave zařízení stejně jako master zařízení, rozdíl je jen v použité dvojici vysílač-přijímač. Atributy slave jsou stejné, jako u bezdrátové části přístupových bodů. Jediná položka, která je zde navíc, je pro přiřazení dané, předem vytvořené trajektorie, po které se bude v průběhu simulace zařízení pohybovat. Důležité parametry jsou, stejně jako u přístupových bodů: BSS Identifier (1,2,3) , Access Point Functionality (Disable), Physical Characteristics (802.11g), Data Rate (54Mbps), Channel Settings (Auto Assign), Transmit Power (0,002 W), Roaming Capability (Enabled).

#### 4.3 Trajektorie

Pro definici pohybu nodu je zapotřebí využít atributu trajektorie. Hodnota tohoto atributu je jméno ASCII souboru, který je vytvořen v Project Editoru. Tento souboru obsahuje specifikující časy a pozice, po kterých se bude mobilní nod pohybovat během simulace. Nyní, když máme ve scénáři všechny objekty včetně mobilních slave zařízení, je třeba pro ně zavést trajektorii. Z menu Topology vybereme položku Define Trajectory. V následujícím okně zadáme tyto parametry:

- jméno trajektorie pro pozdější provázání s mobilními nody.
- typ trajektorie vybereme variable interval.
	- o fixed interval: doba posunu nodu mezi jednotlivými úseky trajektorie je neměnná bez ohledu na délku segmentu.
	- o variable interval: každý bod má svou určenou nadmořskou výšku, čas čekání (pauza před přechodem na další segment), čas přechodu a orientaci.
- počáteční nadmořská výška: libovolně, nody v simulaci se budou pohybovat v horizontální rovině.
- počáteční čekací doba: 0h0m0s aby se nody začly pohybovat ihned po startu simulace.
- s výhodou použijeme volbu relativních souřadnic k poloze objektu.

Volby odešleme možností Define Path a zároveň se tak dostaneme do fáze, kdy se v Project Editoru změní kurzor na linku. Zároveň se otevře okno Trajectory Status, ve kterém máme dvě možnosti zadání informace o přechodu pro daný segment. Buď jednoznačně specifikujeme dobu trvání, nebo rychlost. Trajektorie se definuje přímo klikáním ve scénáři, kdy po odkliknutí segmentu vždy máme možnost pozměnit hodnoty pro aktuální segment, nebo ukončit modelování trajektorie. Během definice je možno scénář zoomovat a rolovat, aby byla definice co nejpřesnější. Po přidání posledního segmentu zvolíme Complete. Okno statusu trajektorie se zavře a trajektorie zmizí z obrazovky. To je v pořádku, jelikož ještě nebyla přiřazena žádnému mobilnímu nodu.

Nyní vyvoláme atributy mobilního slave zařízení a do položky Trajectory přiřadíme ze seznamu námi vytvořenou trajektorii. Trajektorie se zviditelní a ve scénáři je označena bílou čarou s šipkou na konci ukazující směr pohybu. Pokud bychom chtěli udělat změnu například jen v některém segmentu trajektorie, nemusíme ji definovat celou znovu, nýbrž stačí pravý klik a volba Edit Trajectory. Zobrazí se tabulka s parametry jednotlivých segmentů, jak ukazuje obrázek 4.6. Lze v ní i zpřesnit parametry naklikané rukou s odchylkami. Přesné hodnoty parametrů se dále hodí k duplikaci segmentů trajektorie pro další nody, aby byl zachován odstup mezi nimi.

#### 4.4 Mobilní handover

Mobilní nebo také wifi handover má za úkol obstarávat přechody jak mezi buňkami téže sítě, tedy BSS v rámci ESS, tak přechody mezi buňkami jiných sítí, tedy BSS v rámci různých ESS. Přitom má platit, že:

- pohyb v rámci téže BSS nemá žádný vliv na asociaci koncové stanice s přístupovým bodem dané buňky BSS
- přechod mezi různými buňkami (BSS) téže Wi-Fi sítě (stejné ESS) by měla zajistit tato síť. Konkrétně přístupové body příslušných buněk, s využitím distribučního systému, který je propojuje, a jeho funkcí. Přechod mezi

- obdobou roamingu v mobilních sítích je přechod mezi buňkami (BSS) různých Wifi sítí s různými ESS, který není těmito sítěmi ani distribučním systémem podporován. Vše je zde ponecháno na koncové stanici, jejíž programové vybavení, nebo sám uživatel musí zajistit vše potřebné, od autentizace v nové síti až po asociaci s přístupovým bodem příslušné buňky (BSS). Důvodem, proč to nemůže být řešeno automaticky jako při pohybu v rámci téže sítě, jsou požadavky jednotlivých sítí na to, kdo je smí používat a za jakých podmínek. V praxi bývá takovéto přecházení mezi sítěmi relativně problematické.

| <b>Edit Trajectory Information</b>                                                 |                              |                  |              |              |              |               | ⊠               |                      |                          |
|------------------------------------------------------------------------------------|------------------------------|------------------|--------------|--------------|--------------|---------------|-----------------|----------------------|--------------------------|
| ptp_node<br>Trajectory name:                                                       |                              |                  |              |              |              |               |                 |                      |                          |
|                                                                                    |                              | $\times$ Pos (m) | Y Pos(m)     | Distance [m] | Altitude (m) | Traverse Time | Ground<br>Speed | Wait Time            | 人                        |
|                                                                                    |                              | 0.000000         | 0.000000     | n/al         | 3.000000     | n/a           | n/a             | 00.00s               |                          |
|                                                                                    | $\overline{c}$               | 40.925785        | 18.400741    | 44.872040    | 3,000000     | 04.49s        | 9.993773        | 00.00s               |                          |
|                                                                                    | 3                            | 86.610383        | 21.414655    | 45.783841    | 3,000000     | 04.58s        | 9.996472        | 00.00s               |                          |
|                                                                                    | 4                            | 85.975875        | $-28.552873$ | 49.971575    | 3.000000     | 05.00s        | 9.994315        | 00.00s               |                          |
|                                                                                    | 5                            | 43.939700        | $-6.979591$  | 47.248987    | 3,000000     | 04.72s        | 10.010379       | 00.00s               |                          |
|                                                                                    | 6                            | 5.869202         | $-46.636360$ | 54.972700    | 3,000000     | 05.50s        | 9.995036        | 00.00s               |                          |
|                                                                                    | 7                            | $-6.503710$      | $-5.551948$  | 42.907067    | 3,000000     | 04.29s        | 10.001647       | 00.00s               |                          |
|                                                                                    | 8                            | $-2.696660$      | 11.103895    | 17.085306    | 3,000000     | 01.71s        | 9.991407        | 00.00s               |                          |
|                                                                                    |                              |                  |              |              |              |               |                 |                      |                          |
|                                                                                    |                              |                  |              |              |              |               |                 | ▸                    |                          |
| Coordinates are relative to object's position<br>m/s<br>≛<br>⊽<br>Ground speed in: |                              |                  |              |              |              |               |                 |                      |                          |
|                                                                                    | meters<br>Distance in:       |                  |              |              |              |               |                 |                      | $\overline{\phantom{a}}$ |
|                                                                                    | meters<br>Altitude in:       |                  |              |              |              |               |                 | $\blacktriangledown$ |                          |
|                                                                                    | Insert<br>Delete<br>Redefine |                  |              |              |              |               | QK              | Cancel               |                          |

Obrázek 4.6: Parametry segmentů trajektorie

Sestavený komunikační kanál se všemi objekty a trajektorií pro mobilní slave zařízení, jak je popsáno v této kapitole, je vyobrazen na obrázku 4.7.

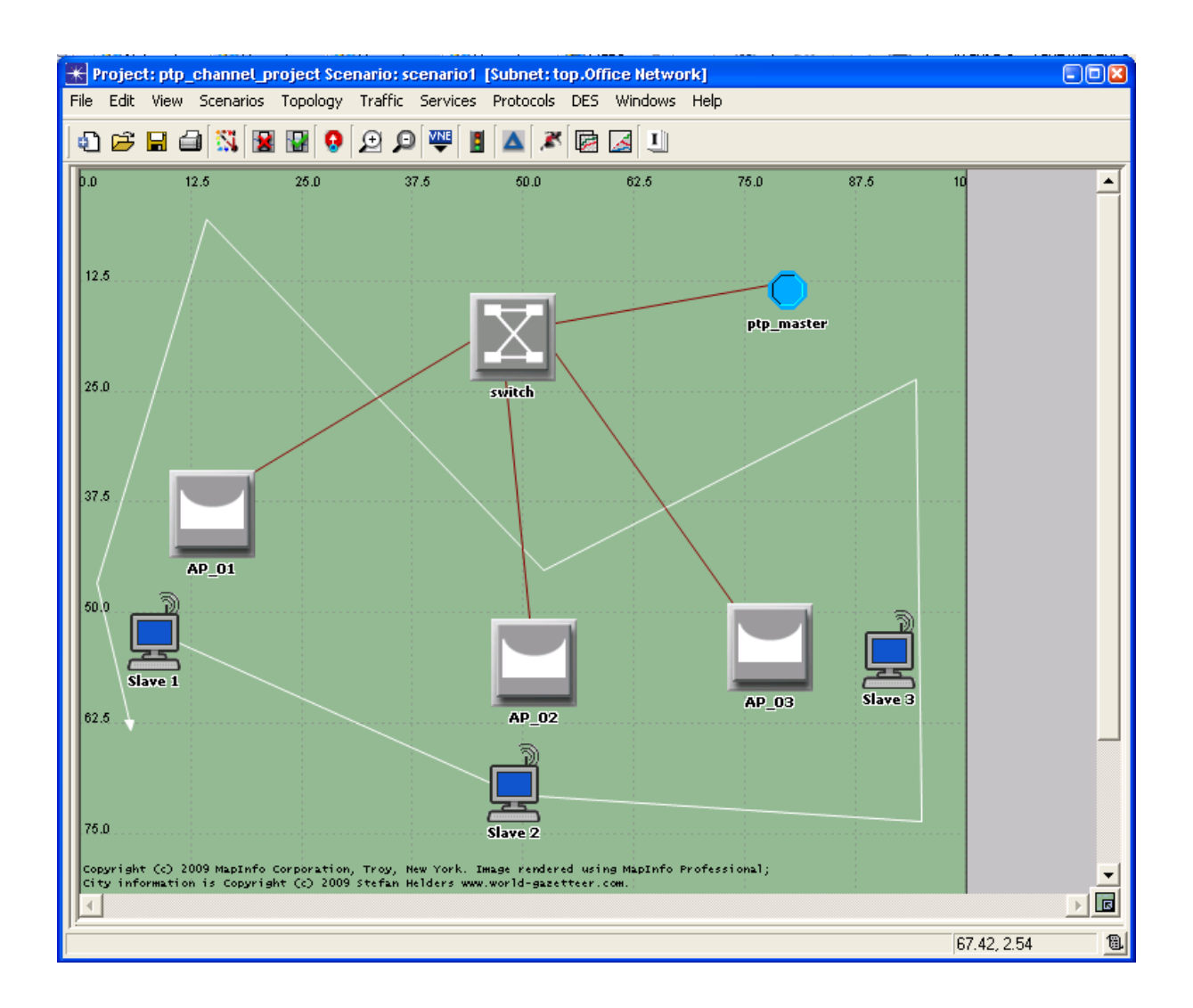

Obrázek 4.7: Sestavený komunikační kanál

### **5. Implementace PTP do komunikačního kanálu**

Obsahem této kapitoly je popis začlenění a funkce modelu procesu pro PTP synchronizaci do sestaveného a nakonfigurovaného komunikačného kanálu z předchozí kapitoly. Kapitola dále pojednává o nastavení modelu procesu pro potřeby aktuálních simulací, jejichž výsledky jsou konzultovány v následující kapitole.

#### 5.1 Process model

V rámci Project Editoru je vystavěn model sítě za pomoci jednotlivých nodů. Každý takový nod se skládá z modulů. Model procesu definuje chování modulu. Je to konečný stavový automat, který představuje logiku a definuje stavy modulu a podmínky pro změny stavů. V Opnetu se vytváří pomocí Process Editoru. Stavový automat používá k určení akcí prováděných modulem v odezvě na událost stavy a přechody. Stav je podmínka modulu. Například čekání na příchod paketu, zapnutí spoje apod. Přechod je změna stavu v odezvě na událost. Do stavů a přechodů lze přidávat části C/C++ kódu a tím definovat prováděné operace. U stavů se tyto kódy zapisují buď jako vstupní příkazy prováděné při vstupu modulu do stavu, nebo jako výstupní příkazy prováděné při opouštění stavu. U přechodů se kódy vykonávají v odezvě na určitou událost.

Simulace jsou vytvořeny z událostí. Modely procesů reagují na události a mohou plánovat další. Je-li stav nevynucený – červenou barvou, model procesu zastaví po provedení vstupních příkazů a vrátí řízení simulaci. Je-li vynucený – zelenou barvou, pak řízení nevrací a neprodleně vykoná výstupní příkazy a přechází do dalšího stavu. Při prvním vyvolání procesu modelu se začíná s inicializací. Tento stav je jediný označen černou šipkou a je vhodný například k nulování hodnot proměnných z předchozí simulace. U přechodů rozlišujeme dva typy, podmíněný a nepodmíněný. Podmínky se nastavují v atributech přechodu zadáním názvu podmínky, pro níž dále navolíme makro, které zadefinuje význam podmínky. Dále se zavádí tzv. defaultní přechod, což je vlastně smyčka začínající a končící v tom samém stavu. Tato smyčka ošetřuje jiné typy přerušení a process model ji následuje v těchto případech těchto jiných typů přerušení.

Makra pro podmínky se definují v Header Block. Podmínka testuje, zda aktuální přerušení bylo vyvoláno událostí, která je požadována. Proměnné lze deklarovat buď v bloku dočasných proměnných, které si mezi voláními stavového automatu neudržují hodnoty, nebo v bloku stavových proměnných, které nabyté hodnoty udržují. Další možnost je definovat proměnné přímo uvnitř stavu. Taková je platná během provádění příkazů daného stavu. Funkce procesu se definují ve Function Block a může jakákoliv funkce jazyka C/C++ přiřazená k procesu a může být volána jakýmkoliv příkazem procesu, včetně těch propojených se stavy, přechody a ostatními bloky.

Modelovaný stavový automat dle IEEE 1588 je na obrázku 5.1.

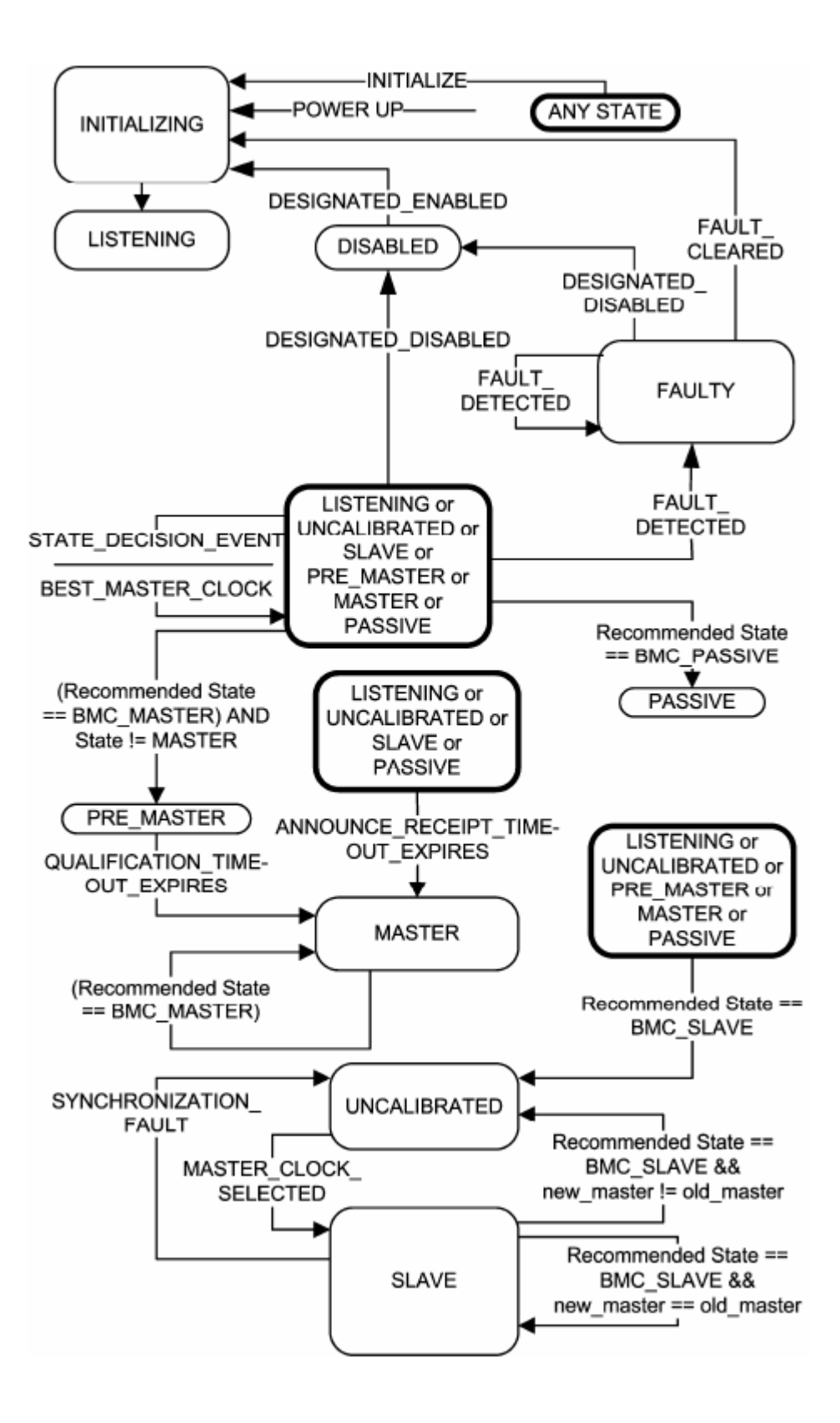

Obrázek 5.1: Stavový automat PTP

### 5.2 Nastavení a funkce PTP nodu

Vytvořený obecný PTP process model je třeba připojit v Node modelu každého zařízení na přenosovém kanále. Paketové streamy k MAC, statistické spoje ke dvojici přijímač-vysílač. Jelikož process model obsahuje obě části, jak master, tak slave, několik proměnných je zavedeno přímo do atributů zařízení v rámci modelu sítě, jak ukazuje obrázek 5.2. Tyto proměnné mají v Node modelu PTP nastaveno u proměnných atribut Promoted. Tím Opnet předává jejich nastavení vyšší vrstvě a proto jsou dostupná ve scénáři sítě. Na základě těchto proměnných probíhají funkce příslušných bloků nodu. Mezi tyto proměnné definované dle IEEE 1588 patří:

| <b>K</b> (Slave 1) Attributes  | -10                                                      |  |  |  |  |  |
|--------------------------------|----------------------------------------------------------|--|--|--|--|--|
| Type: station                  |                                                          |  |  |  |  |  |
| Attribute                      | Value                                                    |  |  |  |  |  |
| ⊚<br>mame                      | Slave 1                                                  |  |  |  |  |  |
| ◈<br>i-trajectory              | NONE                                                     |  |  |  |  |  |
| 图 Wireless LAN                 |                                                          |  |  |  |  |  |
| FTP.Destination Address        | 10                                                       |  |  |  |  |  |
| ⊛<br>- PTP.Type of Service     | promoted                                                 |  |  |  |  |  |
| - PTP.clockIdentifier          | 11                                                       |  |  |  |  |  |
| - PTP.clockStratum             | promoted                                                 |  |  |  |  |  |
| - PTP.clockVariance            | promoted                                                 |  |  |  |  |  |
| PTP.directAddress              | promoted                                                 |  |  |  |  |  |
| - PTP.inboundLatency           | promoted                                                 |  |  |  |  |  |
| - PTP initState                | 9                                                        |  |  |  |  |  |
| - PTP.outboundLatency          | promoted                                                 |  |  |  |  |  |
| <sup>i</sup> PTP.subdomainName | promoted                                                 |  |  |  |  |  |
|                                |                                                          |  |  |  |  |  |
| ⊛                              | <b>□ Advanced</b><br>Eilter<br>Apply to selected objects |  |  |  |  |  |
| Exact match                    | QK<br>Cancel                                             |  |  |  |  |  |

Obrázek 5.2: Propagace vybranných proměnných do vyšší vrstvy

DestinationAddress – určuje adresu zařízení, které budou posílány ptp zprávy Type of Service – klasifikace dat generovaných nodem

ClockIdentifier – identifikace hodin v PTP ClockStratum – určuje vrstvu (hierarchii) hodin. Například nod s hodnotou Stratum 2 obdrží informaci o čase od Stratum 1, 3 od 2 apod. ClockVariance – variance hodin Inbound/Outbound Latency – příchozí/odchozí zpoždění InitState – inicializační stav (master/slave) SubdomainName – název ptp domény

PTP v node modelu ptp\_masteru bude mít odlišnou funkci od ostatních zařízení. Ptp\_master bude generovat broadcastové pakety směrem ke slave zařízením. Na této cestě budou do paketů aktivními prvky zapisována zpoždění jednotlivých segmentů, která budou zařízení zjišťovat vysíláním smyček. Každá smyčka projde v průběhu cesty k sousednímu zařízení a zpět celkem čtyřikrát časovým oznámkováním t1 až t4, jak ukazuje obrázek 5.3. Na základě rozdílů těchto údajů bude vypočteno zpoždění linky a zařízení – doby pro zpracování paketu a přeposlání zpět, což bude zároveň korekce časového razítka vyslaného masterem.

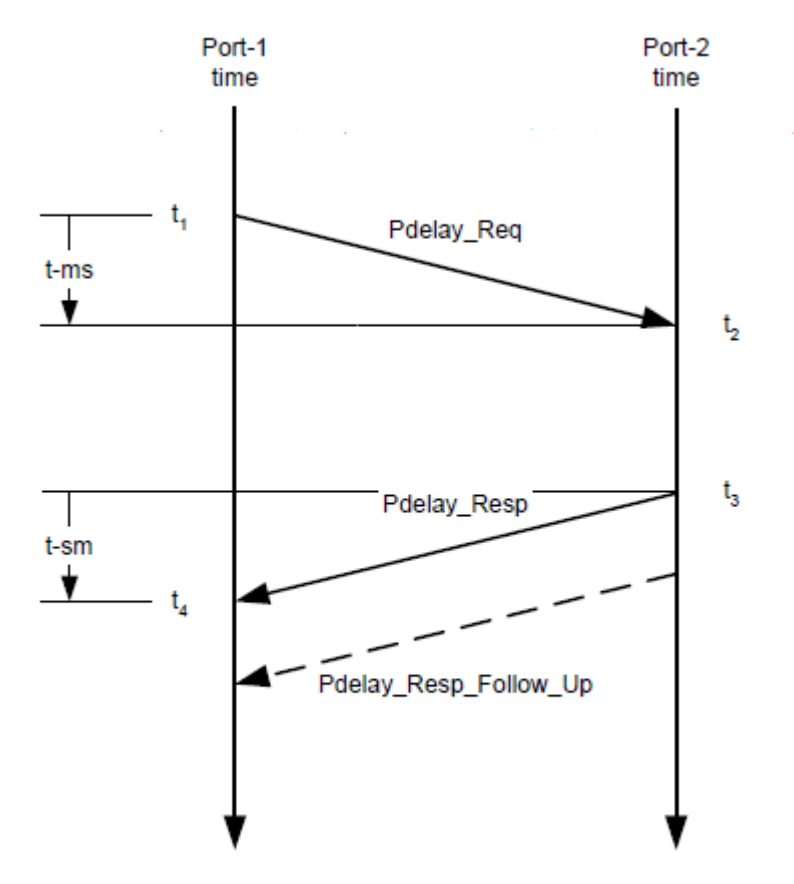

Obrázek 5.3: Měření časové prodlevy spojení a zařízení

Pozitivní a negativní offset – souvisí se směrem měření. Negativní znamená, že prodleva měřená od klienta k serveru je vyšší. U pozitivní naopak vyšší prodleva od serveru ke klientovi.

#### **6. Implementace terénu do komunikačního kanálu**

V této kapitole je popsáno rozšíření komunikačního kanálu s implementovaným PTP o terénní data a propagační model, který dodá výsledkům simulace více reality. Jelikož soubory map jsou dány a nelze je upravovat, nýbrž jen používat, je třeba si obstarat patřičné podklady. Na adrese <http://edc2.usgs.gov/geodata/index.php> jsou k dispozici mapy terénu pro mnoho oblastí, v různých formátech. Opnet z této nabídky podporuje formát map USGS DEM. Pro naši potřebu simulace zvolíme jakoukoliv mapu, kterou stáhneme, rozbalíme a naimportujeme do scénáře pomocí volby v menu Topology – Terrain – Specify Terrain Data Directory. Na obrázku 6.1 jsou vidět průběhy útlumu signálu.

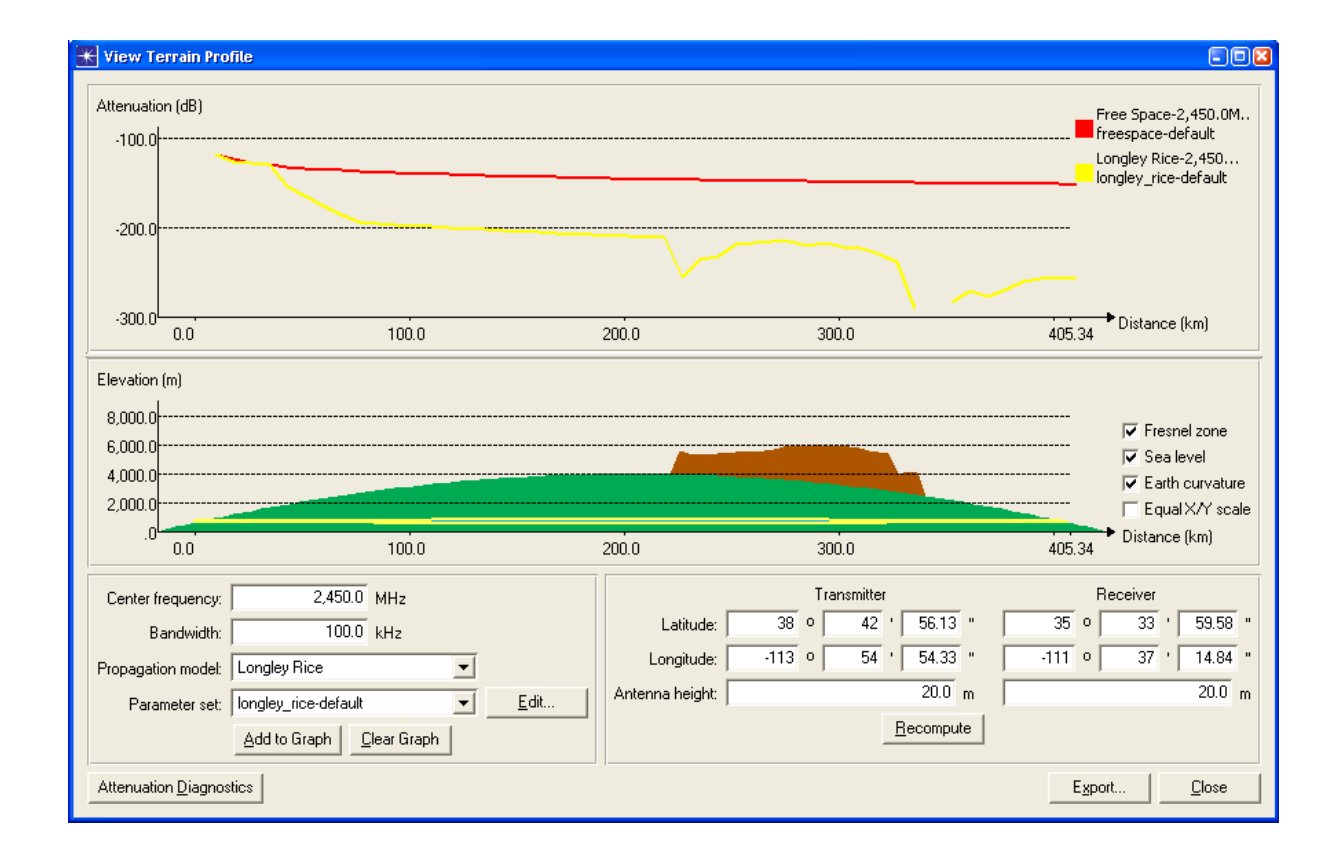

Obrázek 6.1: Porovnání útlumu propagačních modelů v závislosti na terénu

#### **7. Simulace na komunikačním kanálu**

V této kapitole je pojednáno o nastavení projektu pro průběh simulací a prezentovány jejich výsledky, které jsou dále konzultovány.

#### 7.1 Nastavení simulací

Samostatné menu DES (Discrete Event Simulation) nám dává široké spektrum operací, v kterých můžeme nastavovat hodnoty atributů simulace a určovat tak způsob, jakým simulace poběží. Zpočátku jsou všechny parametry simulace nastaveny scénářem na defaultní hodnoty. V zásadě máme tři možnosti konfigurace simulace:

- základní, kdy jsme omezeni na nejužší skupinu parametrů, které je třeba nastavit.
- detailní, kdy máme k dispozici všechny dostupná nastavení parametrů, které jsou k dispozici.
- pokročilá, kdy se otevře editor simulačních sekvencí, umožňující spojit několik simulací pomocí sekvence a určovat, která simulace se bude vykonávat.

Defaultní hodnota je "detailní". Platí také, že pokud byla simulace v minulosti konfigurována v detailním módu pomocí pro něj určených parametrů, automaticky se bude přepínat vždy minimálně do tohoto módu. Módy mají také své omezení: základní pouze jednu simulaci, která proběhne jedenkrát, detailní jednu simulaci s neomezeně běhy a pokročilá je bez limitů.

Detailní mód, který budeme používat, je na obrázku 7.1. Vlevo je přehled konfigurovatelných kategorií:

- Inputs: zde se nastavují globální atributy simulace deklarované modely podílejícími se na simulaci, dále definice vlastností objektu, nárůst provozu na síti, použití terrain modulu a externích souborů
- Outputs: v tomto menu najdeme volby pro specifikaci statistických zpráv, volby pro sběr statistik, zobrazení animací a logování simulace.
- Executions: umožňuje nastavit chování simulace, využívat debugger, generovat profilovací informace za běhu, či volby pro pomoc při problémech s vykonáváním příkazů.

- Runtime: nastavuje informace zobrazené během vykonávání simulace.

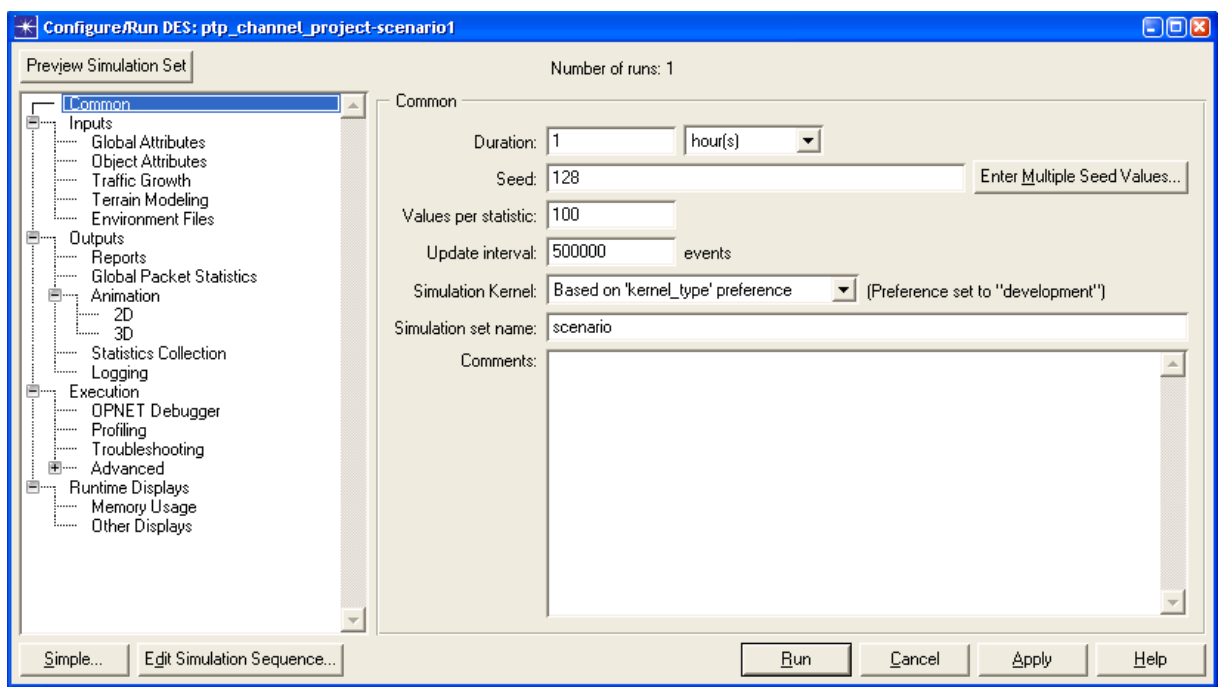

Obrázek 7.1: Nastavení simulace v detailním módu

## 7.2 Výsledky simulací

V této části jsou shrnuty všechny výsledky simulací prováděných na komunikačním kanále s implementacemi a nastaveními popsanými v předchozích kapitolách.

Simulace 1: všechny mobilní nody fixní, připojeny každý na svém výchozím přístupovém bodu, ve vzdálenosti 10 metrů: průměrná hodnota zpoždění synchronizace vyšla 348 μs. Výchylky jsou poměrně vyvážené, jelikož topologie ani vzdálenost mezi přístupovými body a mobilními slave zařízeními se nemění.

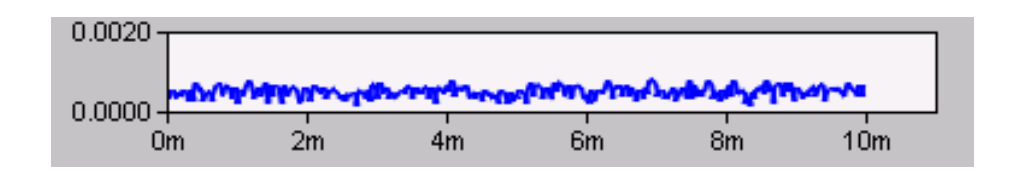

Obrázek 7.2: Výsledek simulace 1

Simulace 2: mobilní nody opisují definované trajektorie, rychlost pohybu je 3 m/s: průměrná hodnota zpoždění synchronizace vzrostla na trojnásobek vzhledem k první simulaci, z grafu jsou patrné také skoky v prodlevách a zajímavý je též pohled na pokusy o opětovné poslání zprávy. Obojí vystihují následující grafy.

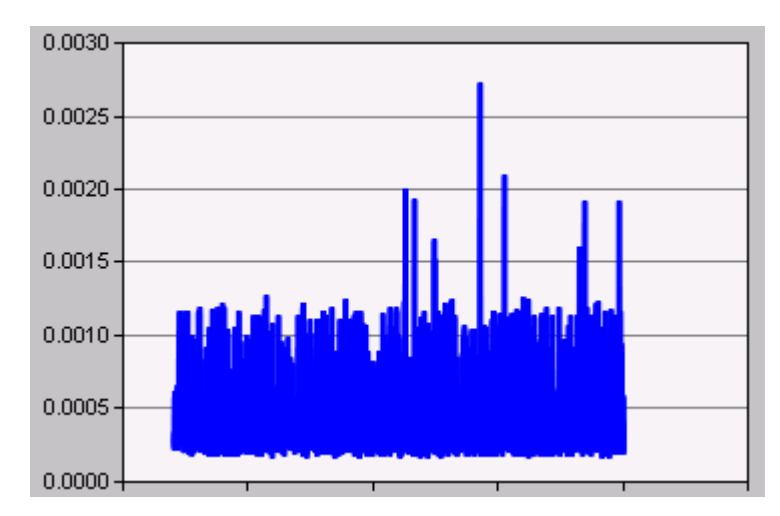

Obrázek 7.3: Zpoždění druhé simulace

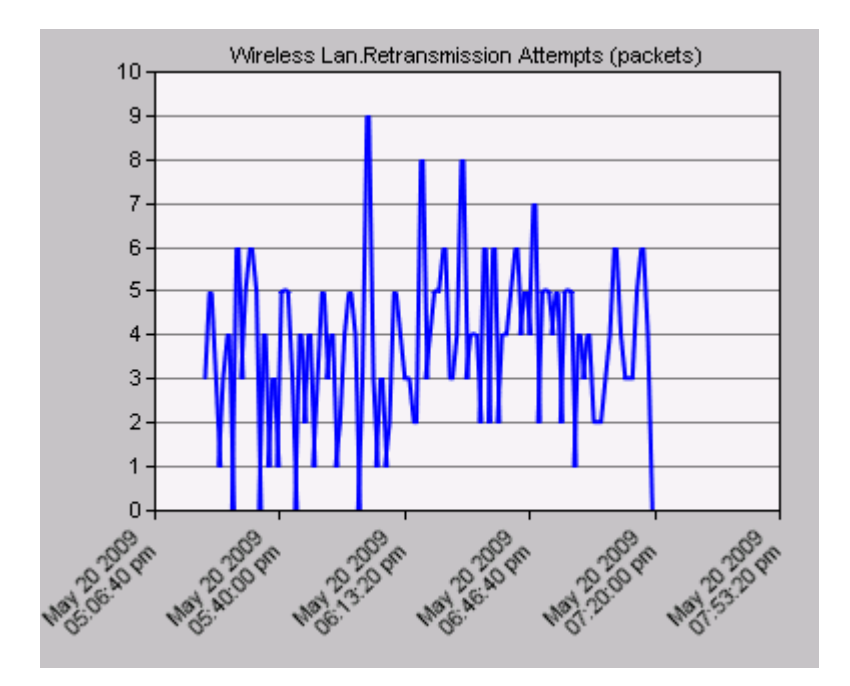

Obrázek 7.4: Pokusy o opětovné poslání zprávy u druhé simulace

Simulace 3: mobilní nody opisují definované trajektorie, rychlost pohybu je pro každý segment jiná, v rozmezí 1-10 m/s: výsledky zpoždění synchronizace jsou téměř totožné s předchozí simulací. Liší se graf pokusů o opětovné poslání zprávy, jak je vidět na následujících obrázcích:

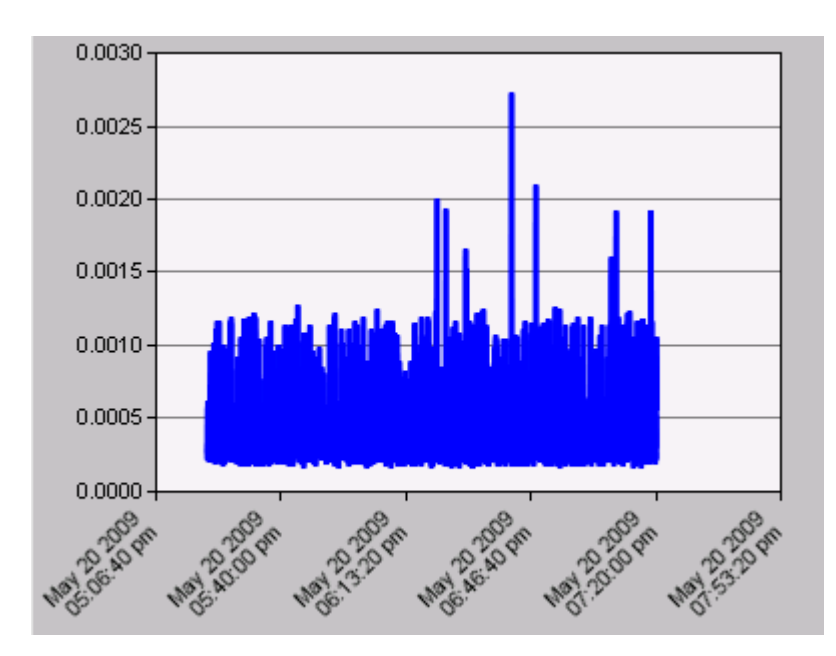

Obrázek 7.5: Zpoždění třetí simulace

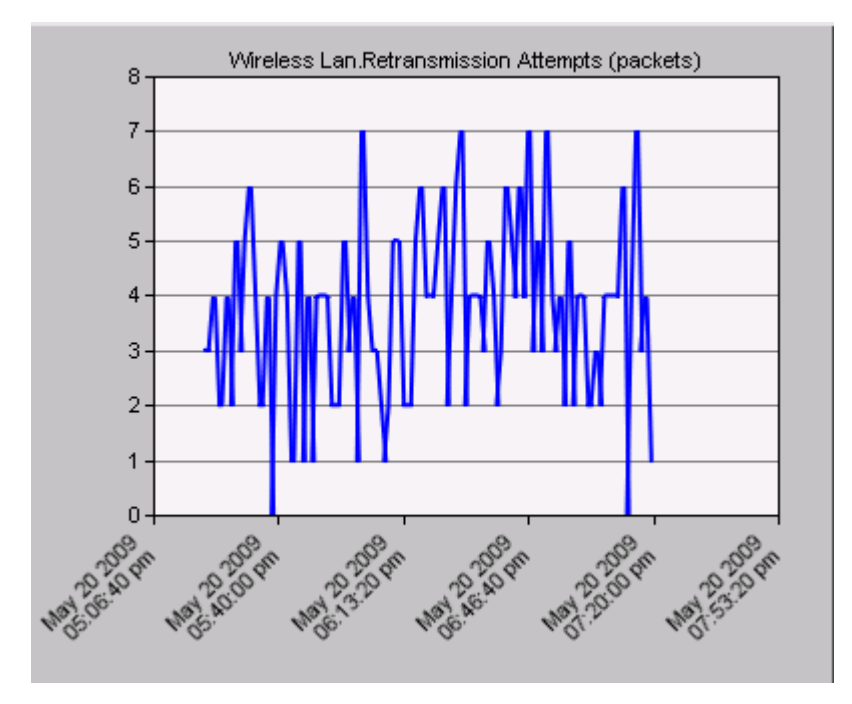

Obrázek 7.6: Pokusy o opětovné poslání zprávy třetí simulace

Simulace 4: mobilní nody opisují pozměněné trajektorie dle obrázku 7.7, rychlost pohybu je konstantně 3 m/s:

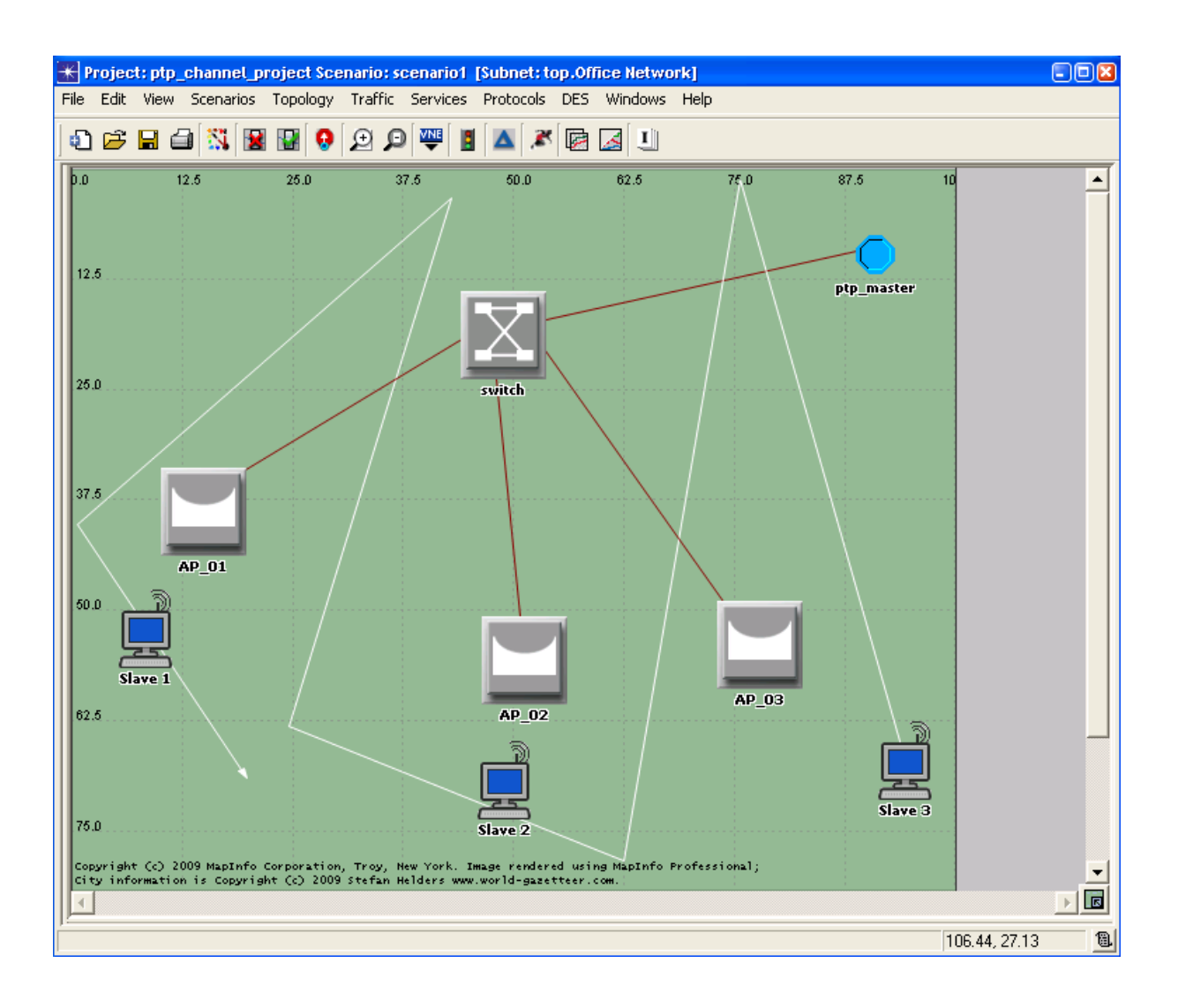

Obrázek 7.7: změna trajektorie mobilních slave zařízení

Výsledky simulace:

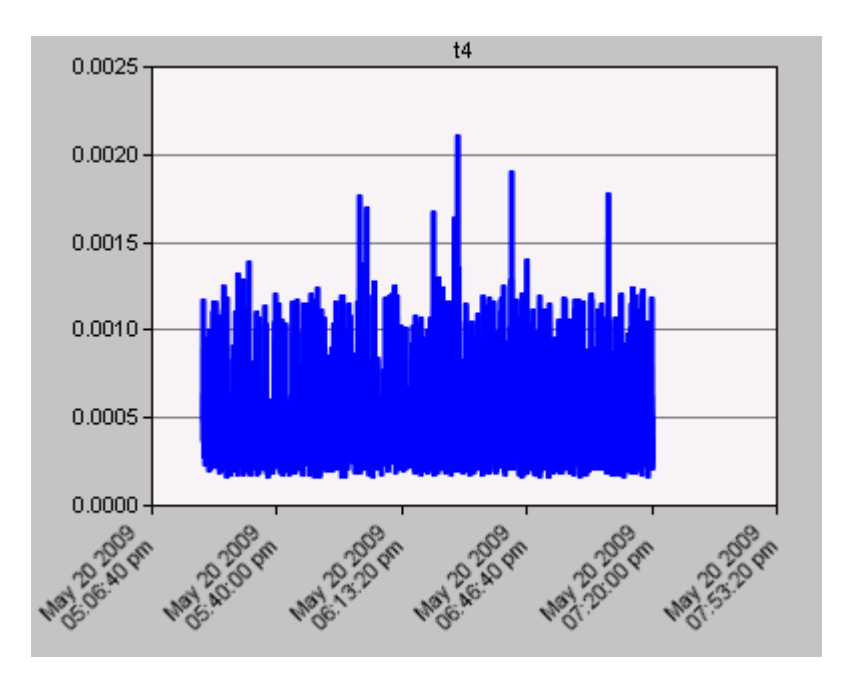

Obrázek 7.8: Zpoždění čtvrté simulace

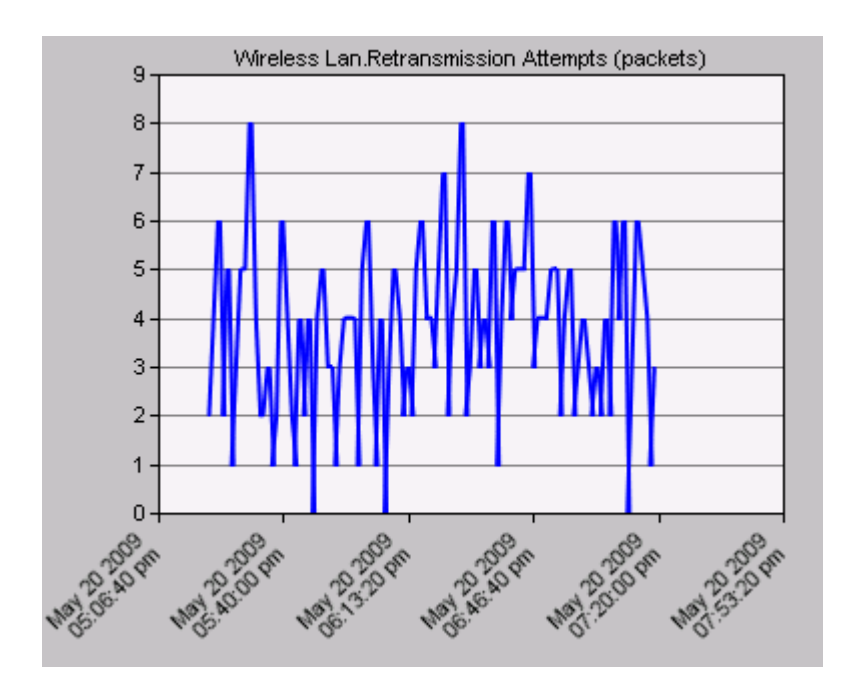

Obrázek 7.9: Pokusy o opětovné poslání zprávy třetí simulace

Simulace 5: zde je simulován vliv terénních dat a je proto nutné pozměnit topologii sítě, abychom mohli využít přínosu propagačního modelu, jakož i samotného terénu. Vzdálenosti mezi nody byly upraveny na řádově kilometry. Pro porovnání bude uveden výsledek nového rozmístění objektů sítě bez použití terénních dat při výpočtech a poté s nimi, aby byl patrný rozdíl.

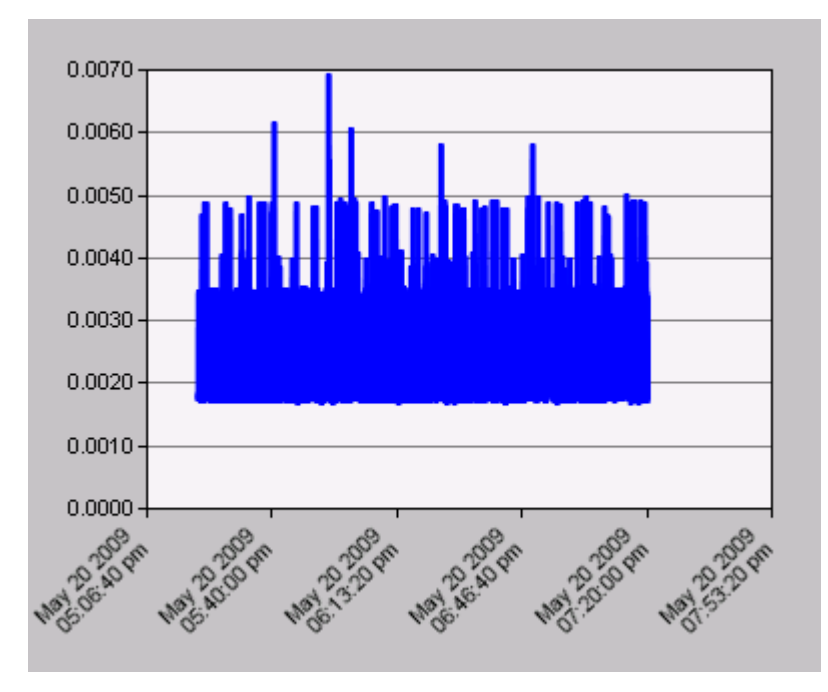

Obrázek 7.10: Výsledek páté simulace bez vlivu terénu

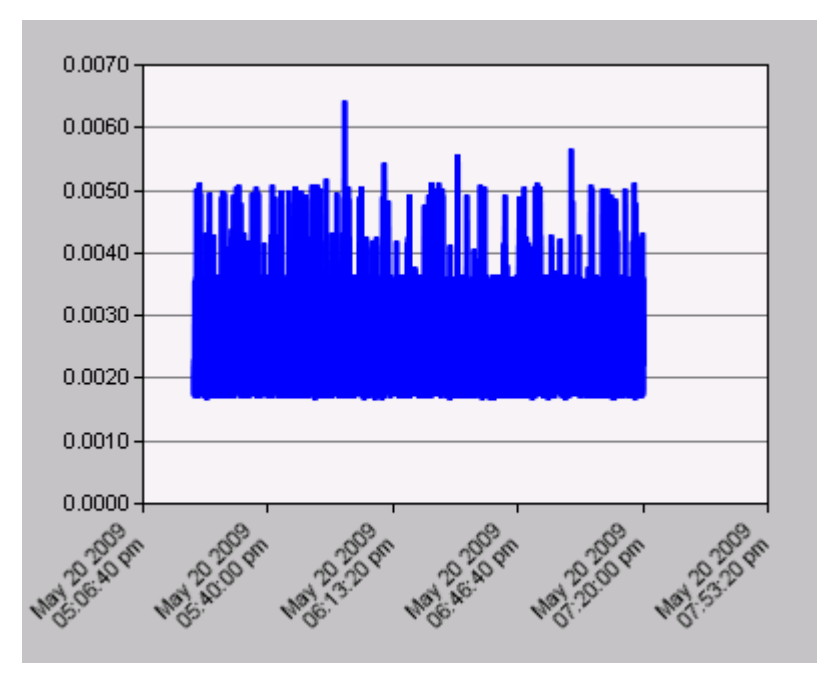

Obrázek 7.11: Výsledek páté simulace s vlivem terénu

Výsledky vlivu terénu budou později porovnány s připravovaným rozšířením Opnetu v podobě Indoor Obstruction Modelu, kde budeme mít příležitost tvořit překážky vni budov, tedy i v původním komunikačním kanále v rozměru scénáře, který jsme stanovili při jeho vytvoření.

#### **8. Závěr**

Výsledkem této diplomové práce je přehled funkcí a možností modelování simulačního software Opnet v oblasti záměru této práce, tedy v realizaci synchronizace pomocí protokolu pro precizní časovou synchronizaci dle normy IEEE 1588 na bezdrátových přenosových kanálech. Přitom jsou zohledněny terénní překážky a mobilita rádiových slave zařízení, jak je popsáno v předchozích kapitolách. K modelování jsou použity technologie a principy verze 14.5 programu Opnet, které by měly zajistit možnost využití výsledků této práce i v budoucnu bez nutnosti provádění úprav. Vhodná volba programu též umožňuje široké možnosti obměn scénářových sestav a porovnání jejich výsledků. Výsledné modely vycházejí ze zadání práce a jsou realizovány po konzultacích s vedoucím a konzultantem této práce.

V první části této práce jsou popsány mechanismy programu Opnet, jeho základní nástroje a možnosti. Jelikož je to program velice obsáhlý, omezili jsme se na výčet prvků, které jsme později použili při modelování komunikačního kanálu.

Druhá část práce se týká protokolu pro precizní časovou synchronizaci dle normy IEEE 1588. Pojednává o principech a realizaci synchronizace a objasňuje její technologie, typy a topologie. Dále porovnává standart s dalšími rozšířenými protokoly pro časovou synchronizaci.

Ve třetí části práce je podrobně pojednáno o vytvoření projektu a scénáře v Opnetu, o sestavení komunikačního kanálu krok za krokem, o jeho objektech a jejich nastavení. Dále popisuje implementaci precizní časové synchronizace, mobilních slave zařízení a terénních dat, které přispívají společně s propagačním modelem k vyšší realističnosti simulace.

Zadání této práce je realizováno v sedmi kapitolách, které naplňují požadavky na práci.

Tato práce pro mě byla velmi přínosná nejen z hlediska osvojení si funkcí samotného programu a porozumění jim, ale i z hlediska spolupráce s vedoucím práce panem Ing. Pavlem Burgetem, PhD. a konzultantem panem Ing. Pavlem Mezerou, kdy jsem byl nucen důkladně přemýšlet nad vhodným ztvárněním jednotlivých prvků v zájmu požadavků kladených na výsledný produkt. Myslím, že právě tím se zkvalitnila má úroveň realizace kladených požadavků, čehož si vážím.

Další kroky v práci na komunikačním kanále budou směřovat k implementaci nového Indoor Modelu, který je v současné době vyvíjen Opnetem a dovolí nám modelovat

55

překážky vni budov, v čemž vidím další přínos celé simulaci a její posunutí o krok blíže realitě.

### **9. Literatura**

[1] EIDSON, John C., *Measurement, Control and Communication Using IEEE 1588*.  $[s.l.]$  :  $[s.n.]$ , 2006. 283 s.

[2] IEEE Instrumentation and Measurement Society, *Standard for a Precision Clock Synchronization Protocol for Networked Measurement and Control Systems*. 2008. 269 s.

[3] Profibus Nutzerorganisation, *Application Layer protocol for decentralized periphery and distributed automation, Specification for Profinet.* Version 2.2. 2007. 720 s.

[4] Jürgen Jasperneite, Khaled Shebab, Karl Weber, *Enhacements to the Time Synchronization Standard IEEE-1588 for a System of Cascaded Bridges*.

[5] P. Rice, A. G. Longley, et al. *"Transmission Loss Predictions for Tropospheric Communication Circuits".* National Bureau of Standards Technical Note 101; two volumes; issued May 1965, revised May 1966 and Jan. 1967.

[6] A. G. Longley, P. Rice. *"Prediction of Tropospheric Radio Transmission Loss Over Irregular Terrain, A Computer Method-1968"*, ESSA Technical Report ERL 79- ITS 67 Institute for Telecommunications Sciences. 1968.

[7] Hufford and Longley. *"A Guide to the Use of the ITS Irregular Terrain Model in the Area Prediction Mode"*, NTIA report 82-100, US Dept. of Commerce, National Telecommunications and Information Administration, 1982.

[8] NI Announces Industry's First IEEE 1588 PCI Interface for Distributed

Synchronization [online]. 2005 [cit. 2009-05-15]. Dostupný z WWW:

<https://www.automation.com/content/ni-announces-industry146s-first-ieee-1588-pciinterface-for-distributed-synchronization>.

[9] Referenční model ISO/OSI [online]. 2006 [cit. 2009-05-10]. Dostupný z WWW: <cs.wikipedia.org/wiki/Referenční\_model\_ISO/OSI>.

[10] IEEE 802.11 [online]. 2007 [cit. 2009-05-12]. Dostupný z WWW:

<http://en.wikipedia.org/wiki/802.11>.

[11] List of WLAN channels [online]. 2008 [cit. 2009-05-12]. Dostupný z WWW:

<http://en.wikipedia.org/wiki/List\_of\_WLAN\_channels>.

[12] SSID [online]. 2008 [cit. 2009-05-12]. Dostupný z WWW:

<http://cs.wikipedia.org/wiki/SSID>.

[13] ISM band [online]. 2008 [cit. 2009-05-15]. Dostupný z WWW:

<http://en.wikipedia.org/wiki/ISM\_band>.

[14] IEEE 802.11 LAN/MAN Wireless LANS [online]. 2008 [cit. 2009-05-15].

Dostupný z WWW: <http://standards.ieee.org/getieee802/802.11.html>.

[15] Ethernet over twisted pair [online]. 2008 [cit. 2009-05-16]. Dostupný z WWW: <http://en.wikipedia.org/wiki/100Base-T>.

[16] Fast Ethernet [online]. 2002 [cit. 2009-05-16]. Dostupný z WWW: <http://en.wikipedia.org/wiki/Fast\_Ethernet>.

[17] Opnet Technologies [online]. 2009 [cit. 2009-05-05]. Dostupný z WWW: <http://www.opnet.com/>.

## **10. Seznam obrázků a tabulek**

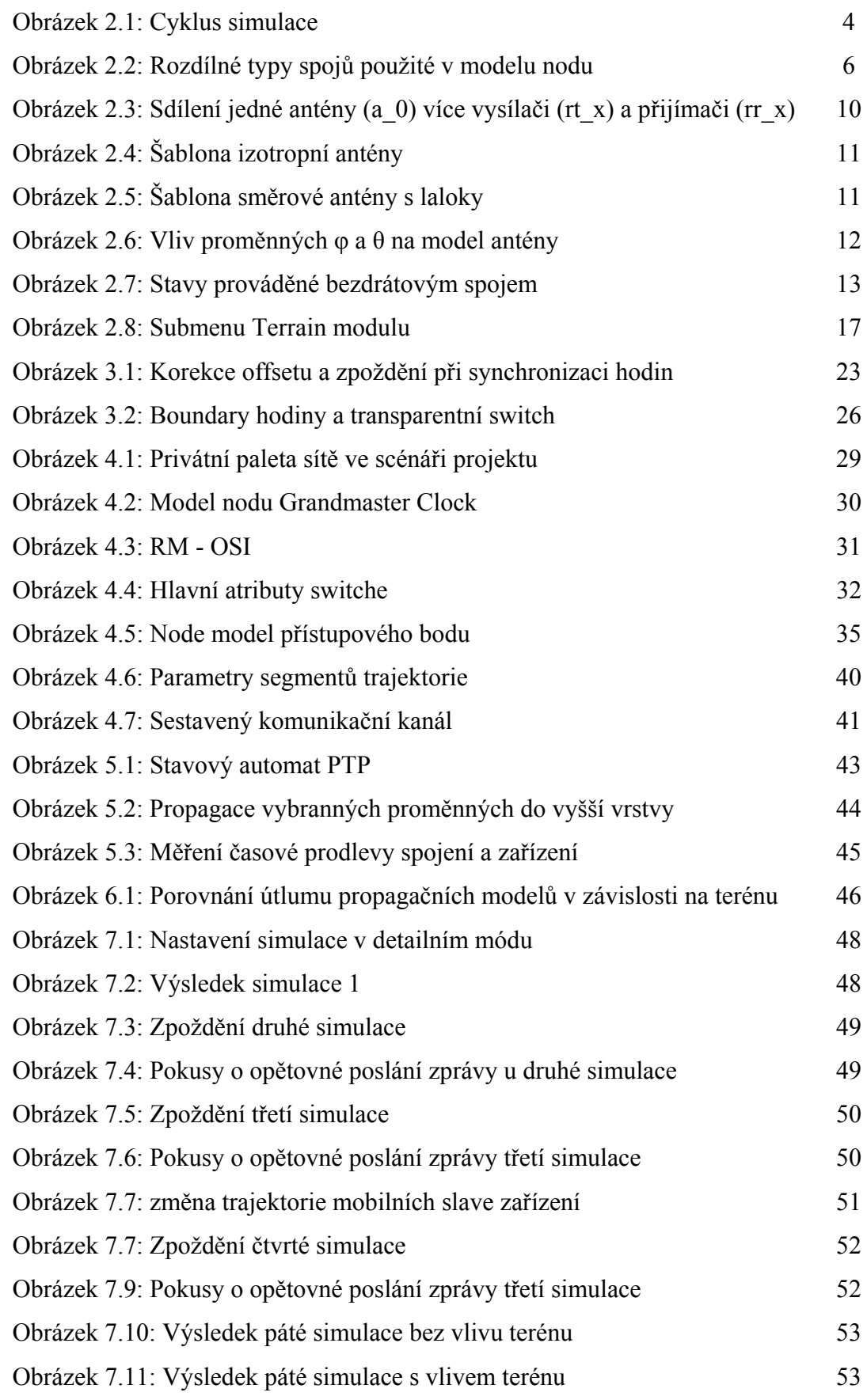

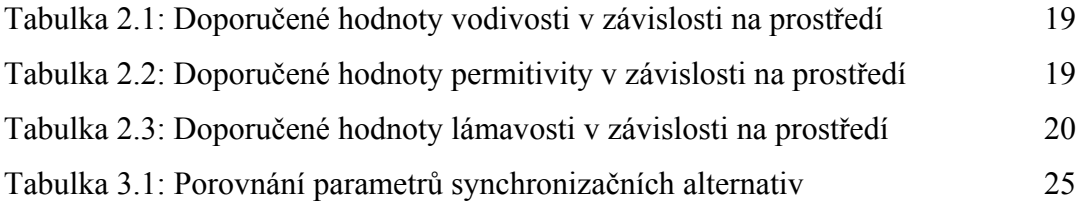

# **11. Přílohy**

- A. Elevační mapa
- B. Nastavení terrain modulu
- C. ISM pásma
- D. PTP rozhraní

# **Příloha A**

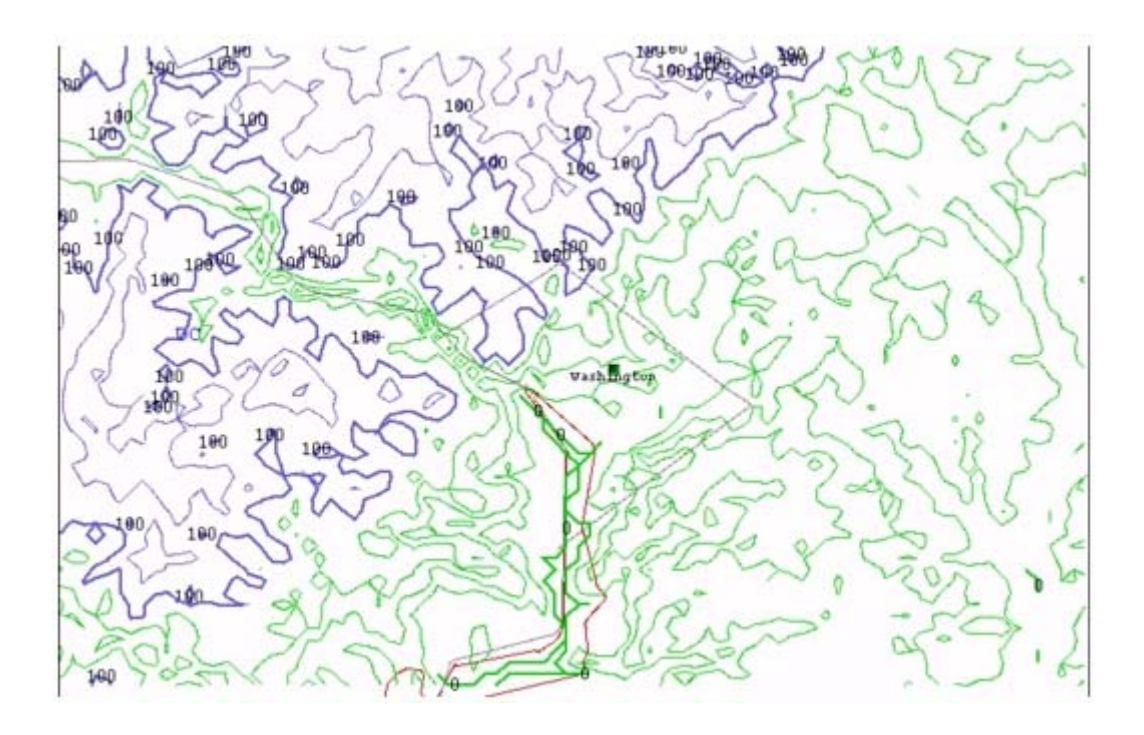

Elevační mapa

## **P říloha B**

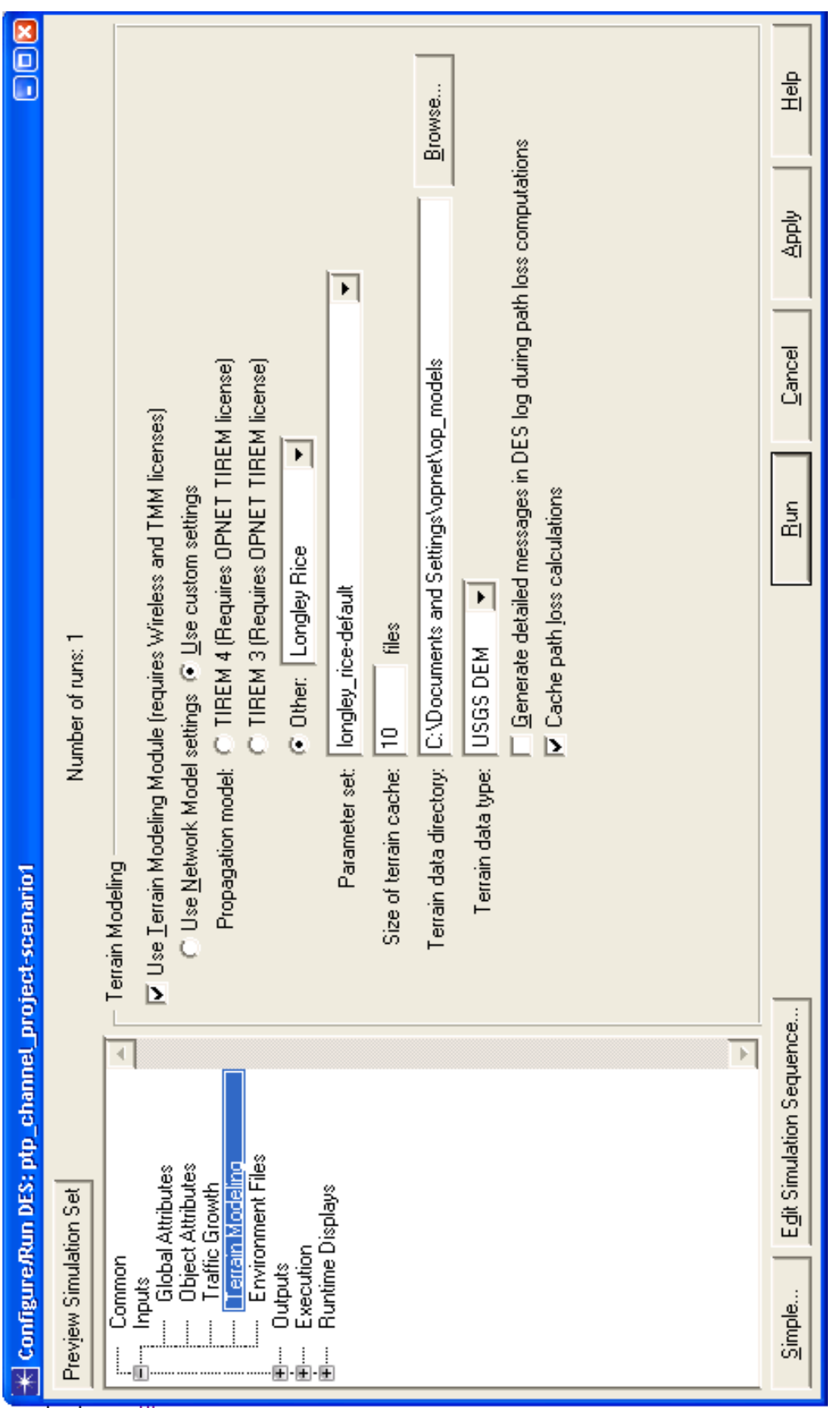

Nastavení Terrain Modelingu Nastavení Terrain Modelingu

# **Příloha C**

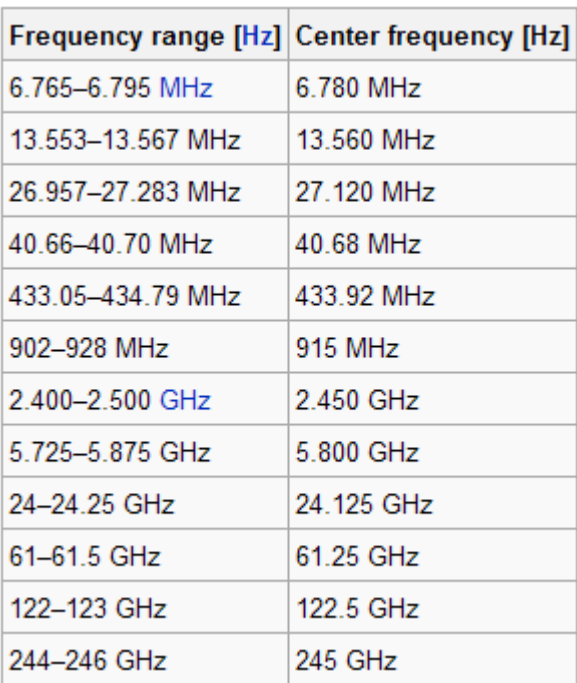

ISM pásma

## **Příloha D**

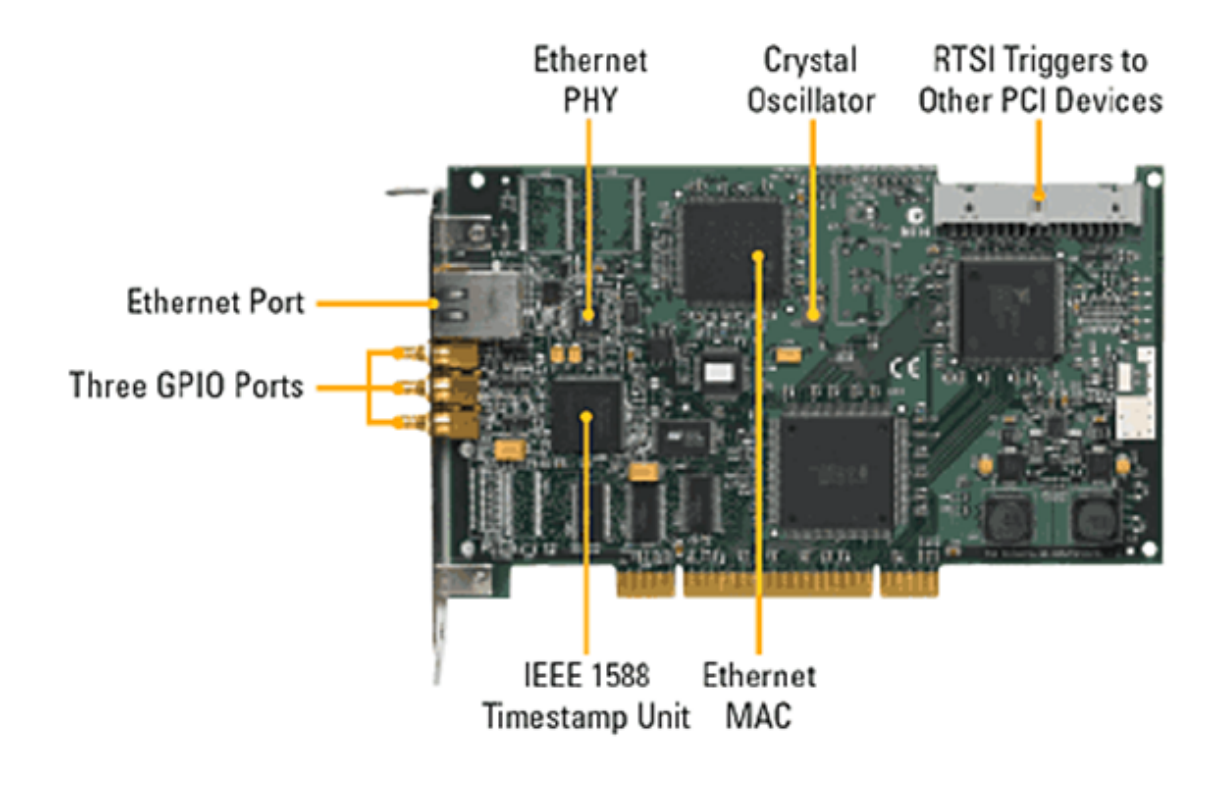

PTP rozhraní
Obsah přiloženého CD:

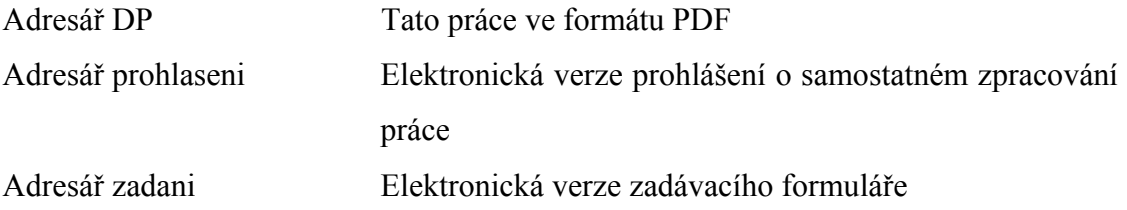